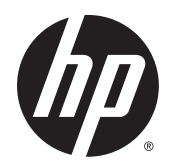

# Жабдықтың анықтамалық нұсқаулығы

HP жұқа клиенті

#### **Авторлық құқық туралы ақпарат**

© Copyright 2015 HP Development Company, L.P.

Бірінші басылым: 2015 ж. қазан

Құжат бөлігінің нөмірі 812514–DF1

#### **Кепілдік**

Осы құжатта берілген ақпарат ескертусіз өзгертіледі. HP өнімдері мен қызметтеріне кепілдік тек осындай өнімдермен және қызметтермен бірге келетін тікелей кепілдік мәлімдемелерінде беріледі. Осы құжаттағы ешқандай мәліметтер қосымша кепілдік деп түсінілмеуі тиіс. HP компаниясы осы құжаттағы техникалық немесе редакторлық қателерге, не болмаса қалып кеткен мәліметтер үшін жауапты емес.

HP өнімдері мен қызметтеріне арналған жалғыз кепілдік – осындай өнімдермен және қызметтермен бірге берілетін тікелей кепілдіктер. Осы құжаттағы басқа еш нәрсе кепілдік деп қаралмайды. HP компаниясы осы жерде кездескен техникалық немесе өңдеу қателері не жетіспеушіліктері үшін жауапты болмайды.

## **Осы кітап туралы**

- **АБАЙ БОЛЫҢЫЗ!** Осылай жіберілген мәтін нұсқауларды орындамаудың дене жарақатына немесе өлімге себеп болатынын көрсетеді.
- **ЕСКЕРТУ:** Осылай жіберілген мәтін нұсқауларды орындамаудың құрылғы зақымдануына немесе ақпараттың жоғалуына себеп болатынын көрсетеді.
- **ЕСКЕРТПЕ:** Осылай жіберілген мәтін маңызды қосымша ақпарат береді.

# **Мазмуны**

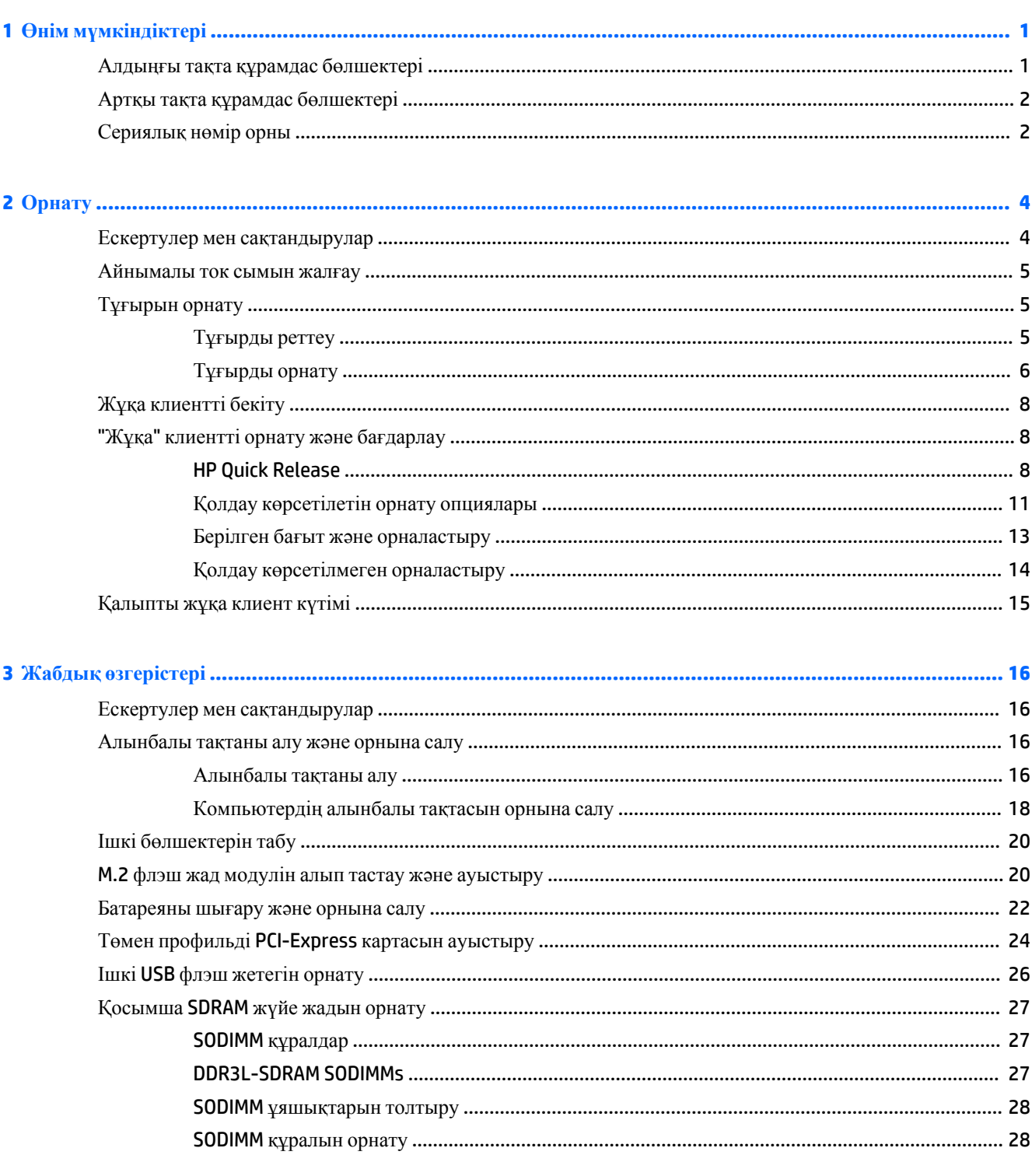

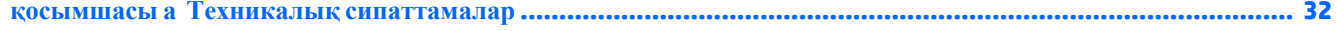

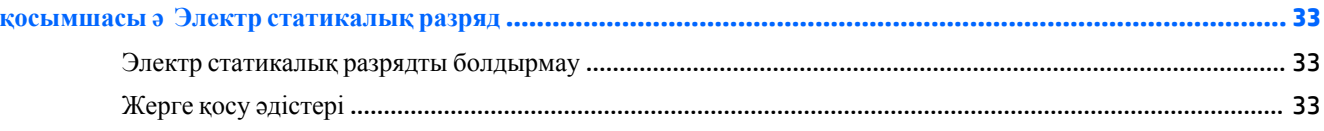

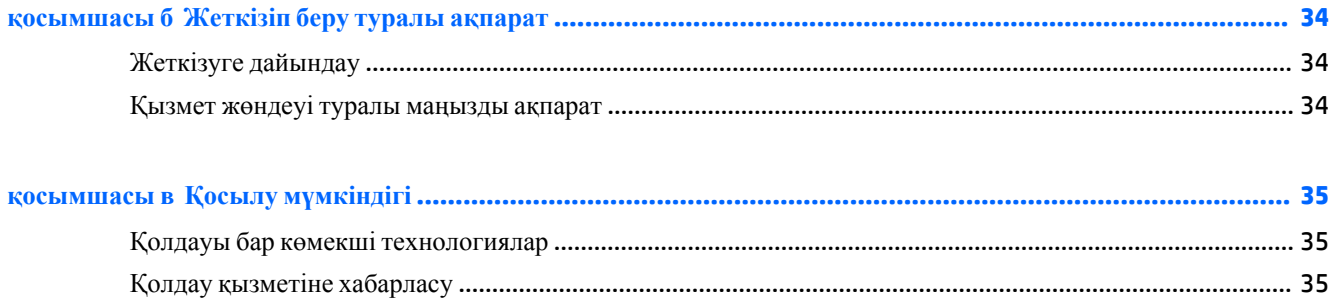

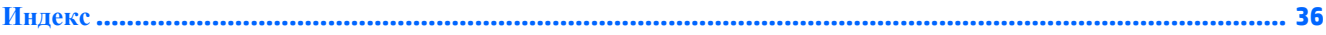

# <span id="page-6-0"></span>**1 Өнім мүмкіндіктері**

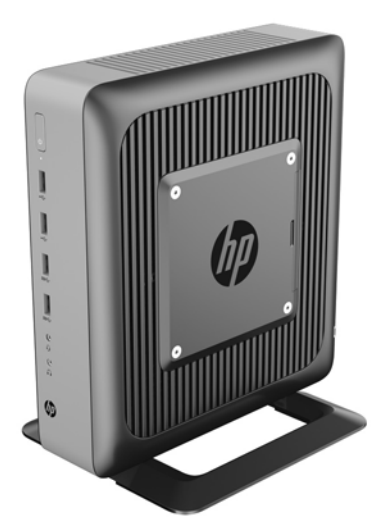

Бұл нұсқаулық жұқа клиенттің мүмкіндіктерін сипаттайды. Бұл жұқа клиентте орнатылған жабдық пен бағдарламалық жасақтама туралы қосымша ақпарат алу үшін <http://www.hp.com/go/quickspecs> сілтемесіне өтіп, осы жұқа клиентті іздеңіз.

Түрлі параметрлер жұқа клиент үшін қол жетімді. Кейбір қол жетімді опциялар туралы қосымша ақпарат алу үшін <http://www.hp.com> сілтемесіндегі HP веб-сайтына кіріп, өзіңізге арналған жұқа клиенттііздеңіз.

# **Алдыңғы тақта құрамдас бөлшектері**

Қосымша ақпарат алу үшін <http://www.hp.com/go/quickspecs> сілтемесіне өтіп, QuickSpecs табу үшін өзіңізге арналған жұқа клиентті іздеңіз.

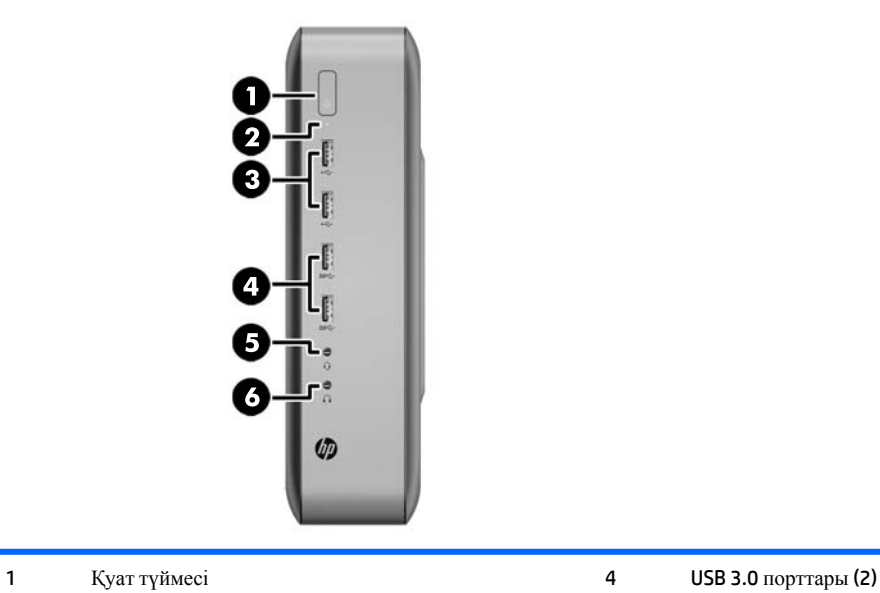

<span id="page-7-0"></span>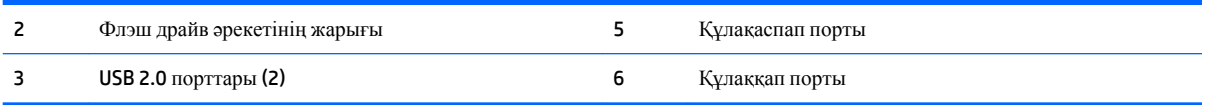

# **Артқы тақта құрамдас бөлшектері**

Қосымша ақпарат алу үшін <http://www.hp.com/go/ quickspecs/> сілтемесіне өтіп, QuickSpecs табу үшін өзіңізге арналған жұқа клиентті іздеңіз.

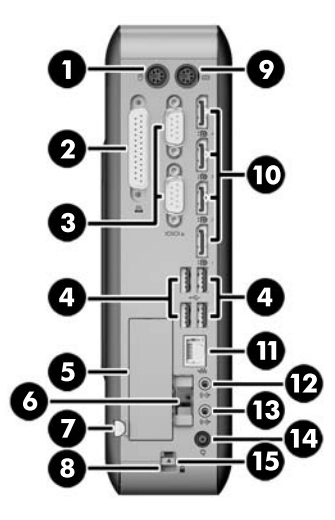

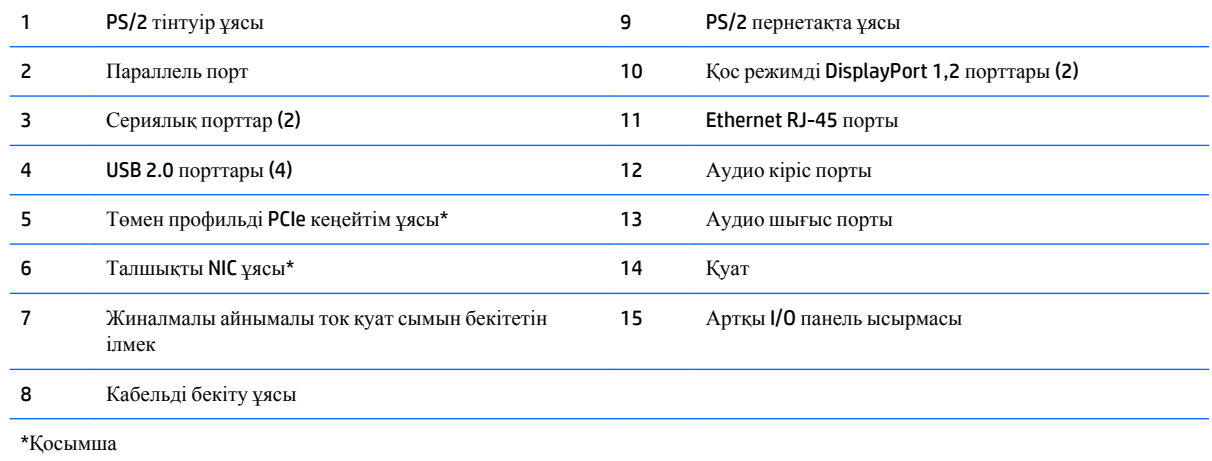

# **Сериялық нөмір орны**

Әрбір жұқа клиентте төмендегі суретте көрсетілгендей жерде орналасқан бірегей сериялық нөмірі болады. HP тұтынушыларға қолдау көрсету орталығынан көмек алу үшін қоңырау шалған кезде, осы нөмірді дайындап отырыңыз.

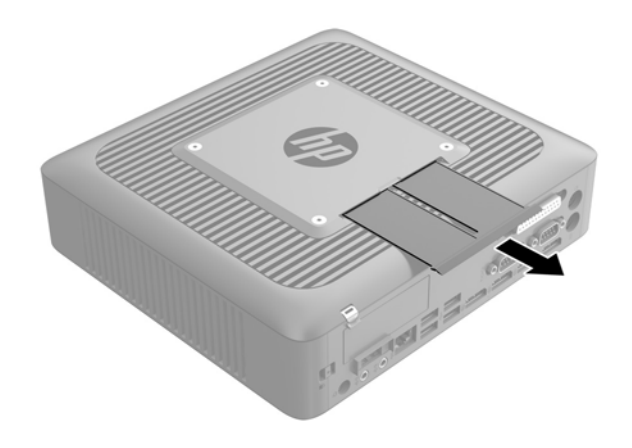

# <span id="page-9-0"></span>**2 Орнату**

## **Ескертулер мен сақтандырулар**

Жаңартуларды орындау үшін алдымен осы нұсқаулықта берілген барлық қолданыс нұсқауларын, сақтандыруларды және ескертулерді оқып шығыңыз.

**АБАЙ БОЛЫҢЫЗ!** Электр тоқ соғуы, құралдың қызып кетуі немесе өрт нәтижесінде болатын жеке жарақаттар немесе құралдың бүлінуін болдырмау үшін:

Айнымалы ток қуат сымын розеткадан айырып, ішкі бөлшектерін ұстамас бұрын олардың сууына мүмкіндік беріңіз.

Телекоммуникациялар мен телефон жалғағыштарын желі интерфейсінің бақылау (NIC) розеткаларына қоспаңыз.

Жерге тұйықтап тұрған айнымалы тоқ ашасын істен шығармаңыз. Жерге тұйықтау ашасы - өте маңызды қауіпсіздік бөлшегі.

Айнымалы ток қуат сымының ашасын барлық уақытта оңай қол жетімді жерге қосылған айнымалы ток розеткасына қосыңыз.

Ауыр жарақат алу қаупін азайту үшін, *Руководство по безопасной и комфортной работе* (Қауіпсіз және қолайлы жұмыс жасау) нұсқаулығын оқыңыз. Онда жұмыс станциясы, орнату, дұрыс орналастыру нұсқаулары және жұқа клиент пайдаланушыларының денсаулықты сақтау және дұрыс жұмыс істеу ережелері сипатталған, сонымен қатар, электр және механикалық қауіпсіздік туралы маңызды ақпарат берілген. *Safety & Comfort Guide* (Қауіпсіздік және жұмыс ыңғайлығы нұсқаулығы) HP веб-сайтында орналасқан: [http://www.hp.com/ergo.](http://www.hp.com/ergo)

#### **АБАЙ БОЛЫҢЫЗ!** Ішінде қуаттанатын бөлшектер бар.

Корпусты ашу алдында жабдық қуатын ажыратыңыз.

Жабдыққа қайта ток беру алдында корпусты қайта қойып, бекітіңіз.

**ЕСКЕРТУ:** Статикалық электр қуаты жұқа клиенттің немесе қосымша жабдықтың электр құрамдас бөлшектерін зақымдауы мүмкін. Келесі қадамдарды бастамас бұрын, жерге тұйықталған темір затты ұстап көріп, статикалық электр зарядыңыздың жоқ екенін тексеріңіз. Қосымша ақпарат алу үшін [Электр](#page-38-0)  [статикалық](#page-38-0) разрядты болдырмау (33-бет) бөлімін қараңыз.

Жұқа клиент АТ қуат көзіне қосылған кезде, кернеу жүйелік тақтаға үнемі беріледі. Ішкі бөлшектерін зақымдамас үшін жұқа клиентті ашу кезінде айнымалы ток қуат сымын қуат көзінен ажыратыңыз.

## <span id="page-10-0"></span>**Айнымалы ток сымын жалғау**

- **1.** Қуат сымының домалақ ұшын жұқа клиент артындағы қуат көзінің қосқышына (1) жалғаңыз.
- **2.** Ілгекті шығару үшін жиналмалы айнымалы ток қуат сымын бекітетін ілгектің бүйіріндегі саңылауды (2) қолданыңыз.
- **3.** Айнымалы ток қуат сымын ілмекке басып салып (4), артық сымды жинап қойыңыз.
- **4.** Қуат көзінің блогын айнымалы ток қуат сымының ішкі жағынан бұрандасы бар ұялы бөлшекке қосыңыз (4).
- **5.** Айнымалы ток қуат сымының басқа ұшын розеткаға (5) жалғаңыз.

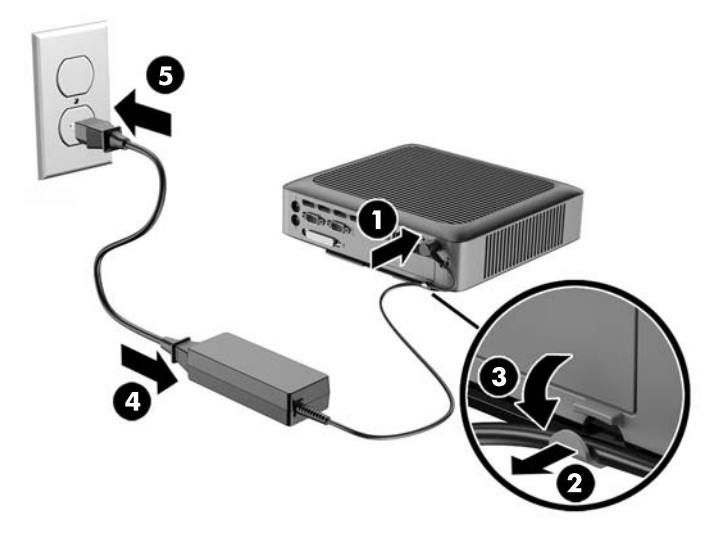

**ЕСКЕРТУ:** Қуат сымын ілмекке бекітіп қоймасаңыз, айнымалы ток қуат сымы ажырап, ақпараттың жоғалуына себеп болуы мүмкін.

# **Тұғырын орнату**

**ЕСКЕРТУ:** Жұқа клиент HP Quick Release құралымен орнатылмайынша, жұқа клиенттің айналасында дұрыс ауа айналымы болмайынша, оны бекітілген тұғырмен пайдалану керек.

## **Тұғырды реттеу**

Тұғырды екі конфигурацияға реттеуге болады: шаршы көлденең бағытқа, ал тіктөртбұрыш тік бағытқа арналған.

Екі жақты жалғайтын екі қысқа бөлікті алу арқылы тұғырды бөлек алыңыз. Шаршы етіп реттеу үшін бүйірлерін қысқа бөліктердегі сыртқы байланыс нүктелеріне қыстырыңыз, ал тіктөртбұрыш етіп реттеу үшін ішкі байланыс нүктелеріне қыстырыңыз.

<span id="page-11-0"></span>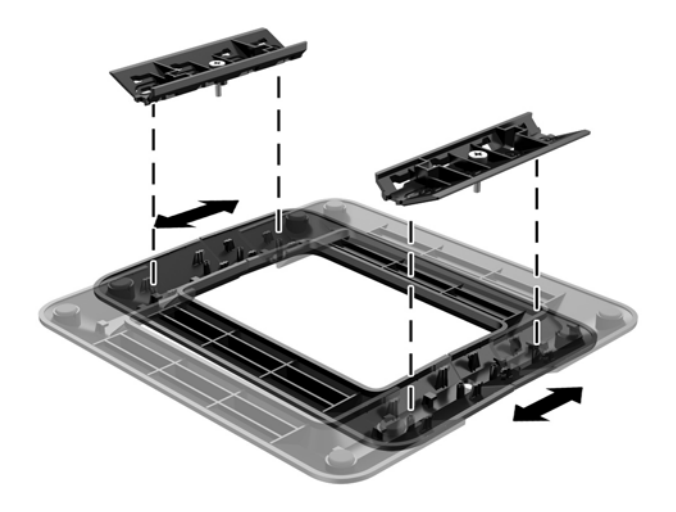

## **Тұғырды орнату**

Жұқа клиентпен бірге жабдықталған тұғырды тігінен немесе көлденеңінен орнатып қолдануға болады.

- **1.** Жұқа клиентті ашуға тиым салатын барлық қауіпсіздік құралдарын алып тастаңыз/істен шығарыңыз.
- **2.** Жұқа клиенттен USB сияқты барлық алынатын құралдарды алып тастаңыз.
- **3.** Жұқа клиентті жұмыс жүйесі арқылы дұрыстап өшіріңіз, одан кейін барлық сыртқы құралдарды өшіріңіз.
- **4.** Айнымалы ток қуат сымын розеткадан ажыратыңыз және барлық сыртқы құралдарды ажыратыңыз.
- **5.** Қажет болса, тұғырды реттеңіз.

Нұсқауларды [Тұғырды](#page-10-0) реттеу (5-бет) бөлімінен көріңіз.

- **6.** Тұғырды жұқа клиентке бекітіңіз.
	- Жұқа клиентті мұнара бағытында қолдану үшін, тұғырды жұқа клиенттің төменгі жағына орнатыңыз.
		- **а.** Жұқа клиентті төңкеріп, жұқа клиенттің астындағы немесе торындағы бұрандаға арналған екі тесікті тауып алыңыз.
		- **ә.** Тұғырды (1) жұқа клиенттің астына қойып, тұғырдың бұрандаларын жұқа клиенттің арнаулы саңылауларына дәлдеңіз.
		- **б.** Бұрандаларын жақсылап қатайтыңыз (2).

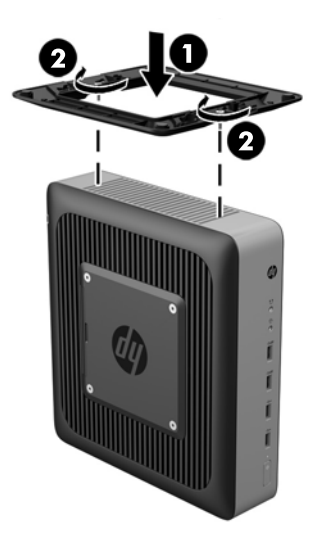

- Жұқа клиентті көлденең бағытта қолдану үшін, тұғырды компьютердің оң жағына орнатыңыз.
	- **а.** Жұқа клиентті оң жақ бүйірін жоғары қаратып жатқызып, оң жақ бүйіріндегі бұрандаға арналған екі тесікті тауып алыңыз.
	- **ә.** Тұғырды жұқа клиенттің жиегіне қойып (1), тұғырдың бұрандаларын компьютердің арнаулы саңылауларына дәлдеңіз.

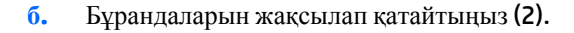

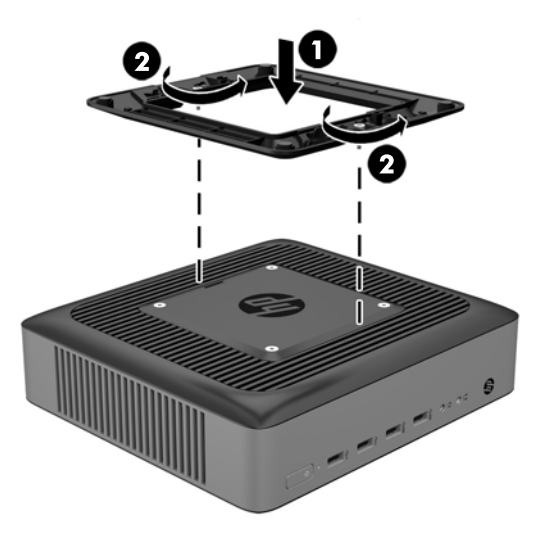

- **7.** Айнымалы ток қуат сымын қайта жалғап, жұқа клиентті қосыңыз.
	- **ЕСКЕРТПЕ:** Жұқа клиенттің әр жағынан кем дегенде 10,2 сантиметр (4 дюйм) кедергісіз бос орын қалуын қадағалаңыз.
- **8.** Алынбалы панель немесе жұқа клиент жапқышы алынған кезде істен шығарылған қауіпсіздік құралдарын жабыңыз.

**ЕСКЕРТПЕ:** Қосымша бекіту кронштейнді жылдам босатуы НР бағдарламасындағы жұқа клиентті қабырғаға, үстел үстіне, немесе бұрмалы кронштейнге орнатуға болады. Орнату кронштейні пайдаланылған кезде, жұқа клиентті  $1/0$  порттарын жерге қарай қаратып орнатпаңыз.

# <span id="page-13-0"></span>**Жұқа клиентті бекіту**

Бұл жұқа клиенттер сақтандыру кабель құлпын қабылдауға бейімделіп жасалған. Бұл кабель бекітпесі жұқа клиентті рұқсатсыз шешуді, әрі қауіпсіз бөлімін құлыптауды болдырмайды. Бұл опцияға тапсырыс беру үшін <http://www.hp.com> мекенжайындағы HP веб-сайтына өтіп, арнайы жұқа клиенттііздеңіз.

- **1.** Артқы тақтадағы кабель бекітпесі саңылауын табыңыз.
- **2.** Кабель бекітпесін саңылауға кірістіріп, оны құлыптау үшін кілтті пайдаланыңыз.

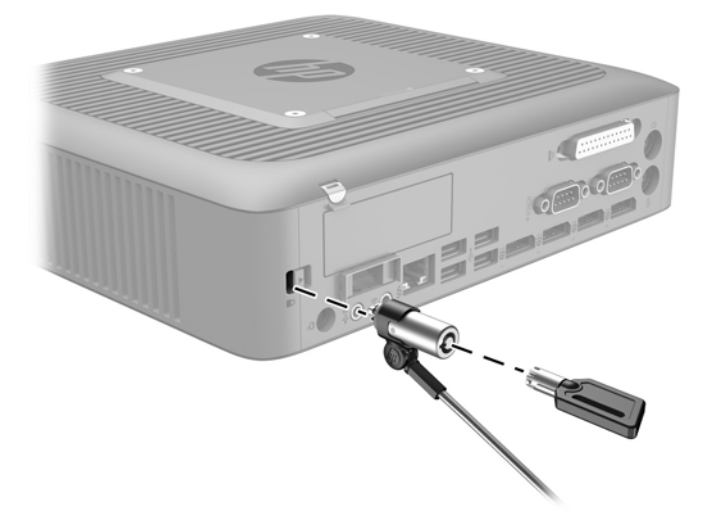

# **"Жұқа" клиентті орнату және бағдарлау**

## **HP Quick Release**

Қосымша бекіту кронштейнді жылдам босатуы HP бағдарламасындағы жұқа клиентті қабырғаға, үстел үстіне, немесе бұрмалы кронштейнге орнатуға болады. Орнату кронштейні пайдаланылған кезде, жұқа клиентті  $1/0$  порттарын жерге қарай қаратып орнатпаңыз.

Бұл жұқа клиенттің оң жағында төрт бекіту тесігі болады. Осы орнату тесіктері VESA (Бейне электронды құрылғыларының стандарттарының бірлестігі) стандартына сай, ол жалпақ панельді мониторлар, жалпақ дисплейлер және жалпақ теледидарлар сияқты жалпақ дисплейлерді (FDs) өнеркәсіптік стандартқа сай орнатуға мүмкіндік береді. HP Quick Release жұқа клиентті түрлі бағытта орнатуға мүмкіндік беретін VESA стандартындағы орнату нүктелеріне қосады.

 $\mathbb{E}$  **ЕСКЕРТПЕ:** Жұқа клиентті орнатқан кезде HP Quick Release жинағымен бірге берілген 10 мм бұрандаларды пайдаланыңыз.

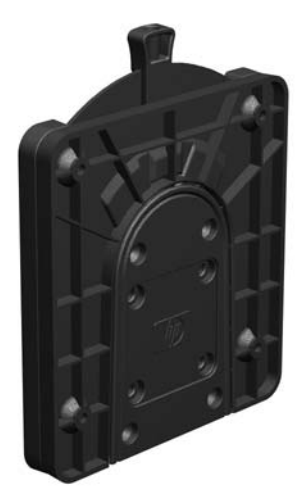

HP Quick Release функциясын қолдану үшін:

**1.** Орнату құрылғысының жинағына қосылған төрт 10 мм бұранданы пайдаланыңыз, HP Quick Release бір жағын төмендегі суретте көрсетілгендей жұқа клиентке тіркеңіз.

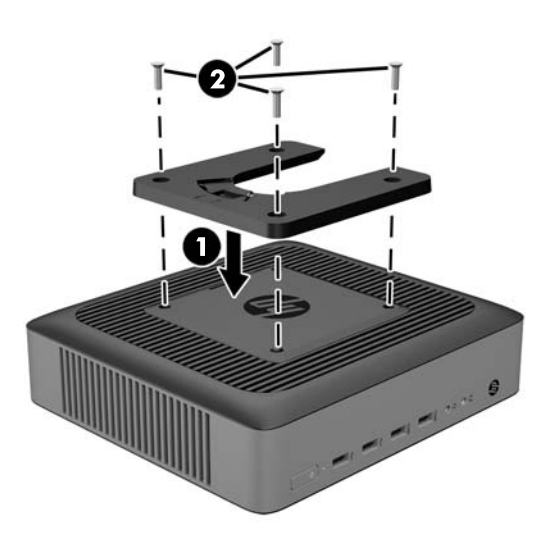

**2.** Орнату құрылғысының жинағына қосылған төрт бұранданы пайдаланыңыз, HP Quick Release бір жағын жұқа клиент орнатылатын құрылғыға тіркеңіз. Тетік нүктелерін жоғары қарай босату керек.

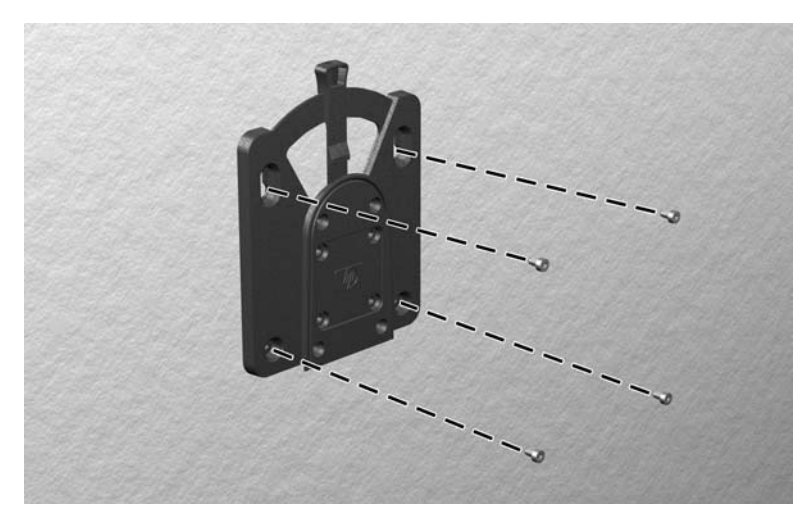

<span id="page-15-0"></span>**3.** Жұқа клиентке тіркелген орнату құрылғысының бір жағын (1) жұқа клиент орнатылатын құрылғыда (2) орнату құрылғысының екінші жағының үстімен сырғытыңыз. «Шерту» дыбысы қауіпсіз қосылымды білдіреді.

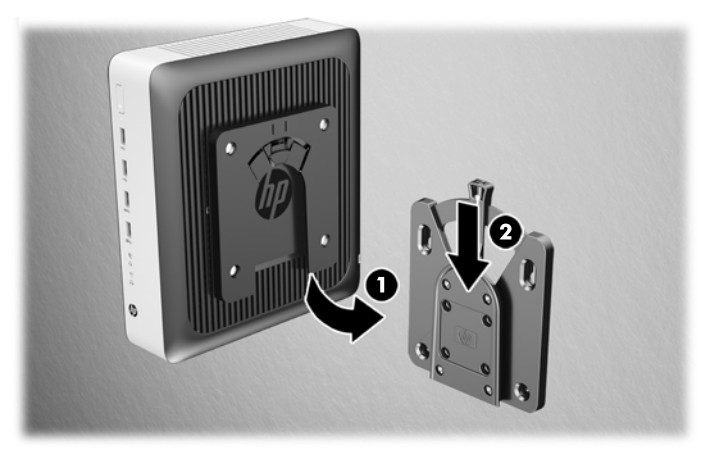

- **ЕСКЕРТУ:** HP Quick Release дұрыс істеуі және барлық құрамдас бөлшектерінің қауіпсіз қосылуы үшін орнату құрылғысының бір жағындағы босату тетігі және екінші жағындағы дөңгелектелген саңылауы жоғары қарауы керек.
- **ЕУ ЕСКЕРТПЕ:** Тіркелген кезде HP Quick Release автоматты түрде күйіне құлыпталады. Жұқа клиентті шешу үшін тетікті бір жағына сырғыту ғана қажет.

## <span id="page-16-0"></span>**Қолдау көрсетілетін орнату опциялары**

Мына суреттерде орнату кронштейні үшін қолдау көрсетілетін кейбір орнату параметрлері көрсетілген.

• Монитордың артында:

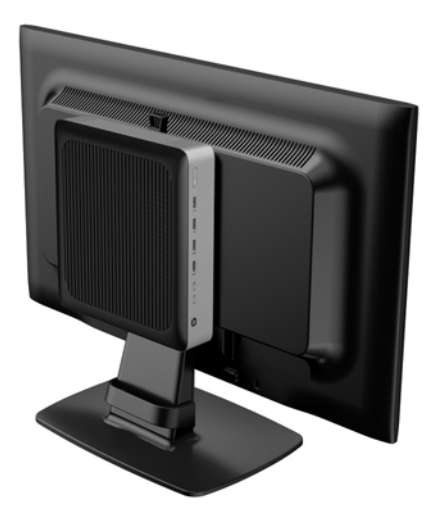

● Қабырғада:

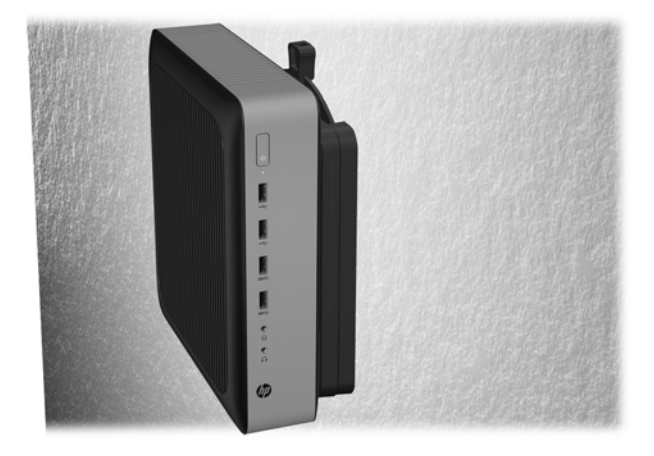

### ● Үстелдің астында:

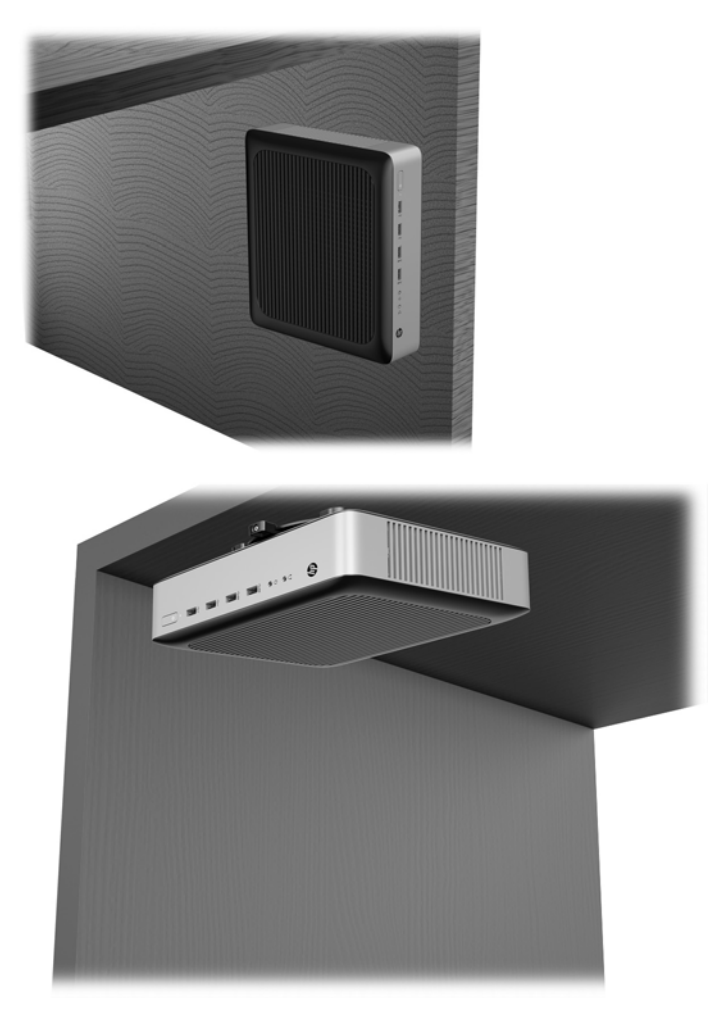

## <span id="page-18-0"></span>**Берілген бағыт және орналастыру**

**ЕСКЕРТУ:** Жұқа клиенттердің дұрыс жұмыс істеуін қамтамасыз ету үшін HP қолдау көрсететін бағыттарды ұстану керек.

Жұқа клиент HP Quick Release құралымен орнатылмайынша, жұқа клиенттің айналасында дұрыс ауа айналымы болмайынша, оны бекітілген тұғырмен пайдалану керек.

НР компаниясы "жұқа" клиент үшін көлденең бағыты қолдайды.

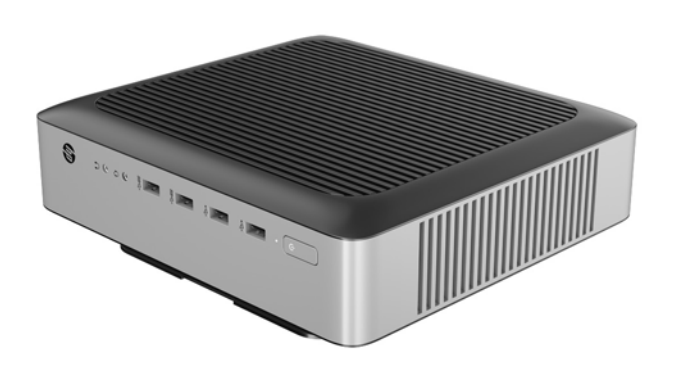

● HP компаниясы "жұқа" клиент үшін тік бағытты қолдайды.

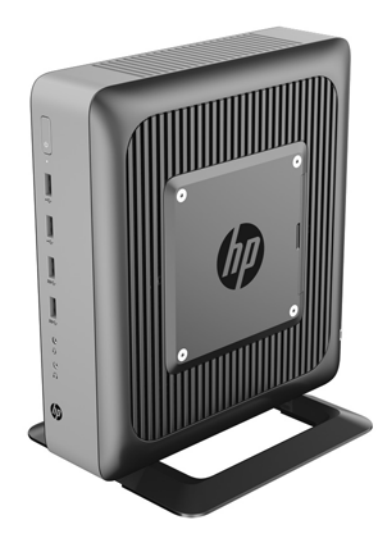

<span id="page-19-0"></span>"Жұқа" клиентті монитор тірегінің астында 2,54 см (1 дюйм) саңылау қалдырып, орналастыруға болады:

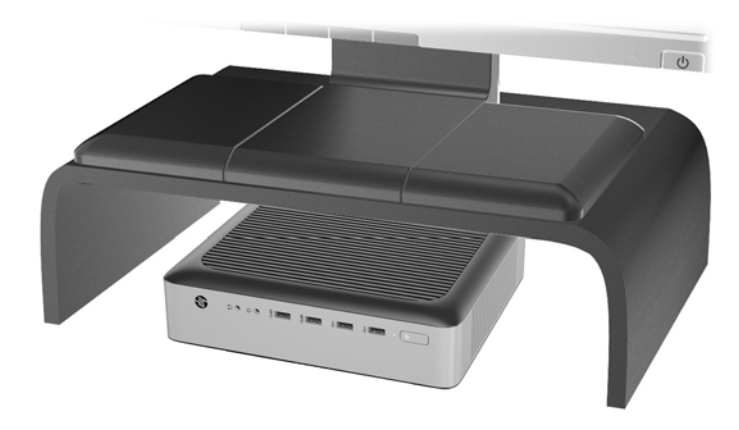

## **Қолдау көрсетілмеген орналастыру**

HP компаниясы жұқа клиент үшін төмендегі орналастыруларды қолдамайды.

**ЕСКЕРТУ:** Жұқа клиенттерді қолдау көрсетілмейтін орынға қою нәтижесінде жұмыс ақаулығы орын алуы және/немесе құрылғылардың зақымдануы мүмкін.

Жұқа клиенттер жұмыс температурасын сақтау үшін дұрыс желдетілуді талап етеді. Тесіктерді бітемеңіз.

Жұқа клиенттіI/O порттарын жерге қаратып орнатпаңыз.

Жұқа клиенттерді тартпаларға немесе басқа нығыздалған қуыстарға орналастырмаңыз. Жұқа клиенттің үстіне мониторды немесе басқа затты қоймаңыз. Жұқа клиентті қабырға мен монитор аралығына орнатпаңыз. Жұқа клиенттер жұмыс температураларын сақтау үшін дұрыс желдетілуді талап етеді.

Жазу үстелінде:

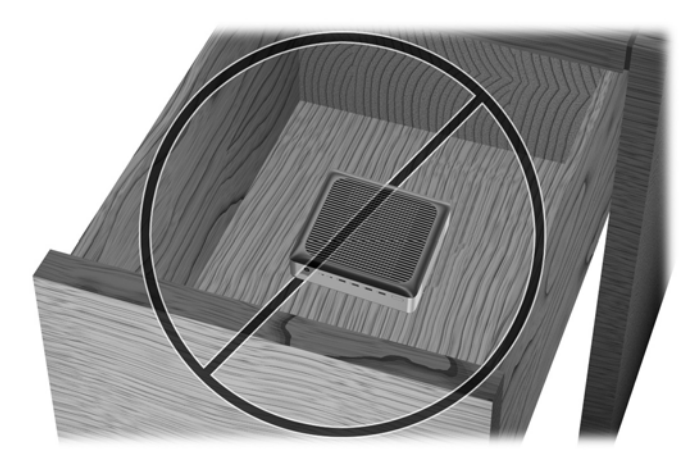

<span id="page-20-0"></span>"Жұқа" клиенттегі монитормен:

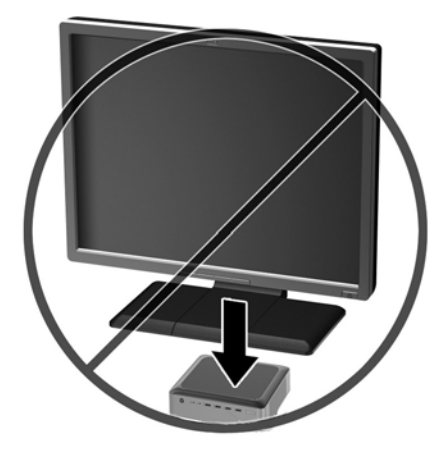

# **Қалыпты жұқа клиент күтімі**

Жұқа клиентке дұрыс күтім жасау үшін мына ақпаратты пайдаланыңыз:

- Сыртқы тақтасы шешілген жұқа клиентті мүлдем пайдаланбаңыз.
- Жұқа клиентті өте ылғалды, күннің көзі тікелей түсетін және өте ыстық пен салқын жерден аулақ ұстаңыз. Жұқа клиент үшін кеңес етілген температура және ылғалдылық ауқымдары туралы ақпаратты Техникалық [сипаттамалар](#page-37-0) (32-бет) бөлімінде қараңыз.
- Жұқа клиенттен және пернетақтадан сұйықтықтарды алшақ ұстаңыз.
- Жұқа клиентті өшіріп, оның сыртын жұмсақ, дымқыл шүберекпен қажетінше сүртіңіз. Тазалау өнімдерін пайдалану салдарынан жабдықтың сыртқы беті түссізденуі немесе зақымдануы мүмкін.

# <span id="page-21-0"></span>**3 Жабдық өзгерістері**

## **Ескертулер мен сақтандырулар**

Жаңартуларды орындау үшін алдымен осы нұсқаулықта берілген барлық қолданыс нұсқауларын, сақтандыруларды және ескертулерді оқып шығыңыз.

**АБАЙ БОЛЫҢЫЗ!** Электр тоқ соғуы, құралдың қызып кетуі немесе өрт нәтижесінде болатын жеке жарақаттар немесе құралдың бүлінуін болдырмау үшін:

Айнымалы ток қуат сымын розеткадан айырып, ішкі бөлшектерін ұстамас бұрын олардың сууына мүмкіндік беріңіз.

Телекоммуникациялар мен телефон жалғағыштарын желі интерфейсінің бақылау (NIC) розеткаларына қоспаңыз.

Жерге тұйықтап тұрған айнымалы тоқ ашасын істен шығармаңыз. Жерге тұйықтау ашасы - өте маңызды қауіпсіздік бөлшегі.

Айнымалы ток қуат сымының ашасын барлық уақытта оңай қол жетімді жерге қосылған айнымалы ток розеткасына қосыңыз.

Адамға қатты жарақат келтіру қатерін азайту үшін *Қауіпсіз және қолайлы жұмыс жасау нұсқаулығын*  оқыңыз. Мұнда компьютер пайдаланушылары үшін компьютерді қосу және жұмыс орнын дұрыс реттеу жолдары, денсаулық сақтау шаралары және компьютермен жұмыс істеу ережелері сипатталады және механикалық жабдықтармен жұмыс істегенде қадағаланатын қауіпсіздік ережелері беріледі. *Safety & Comfort Guide* (Қауіпсіз және қолайлы жұмыс жасау нұсқаулығын) HP веб-сайтында орналасқан: [http://www.hp.com/ergo.](http://www.hp.com/ergo)

#### **АБАЙ БОЛЫҢЫЗ!** Ішінде қуаттанатын бөлшектер бар.

Корпусты ашу алдында жабдық қуатын ажыратыңыз.

Жабдыққа қайта ток беру алдында корпусты қайта қойып, бекітіңіз.

**ЕСКЕРТУ:** Статикалық электр қуаты жұқа клиенттің немесе қосымша жабдықтың электр құрамдас бөлшектерін зақымдауы мүмкін. Келесі қадамдарды бастамас бұрын, жерге тұйықталған темір затты ұстап көріп, статикалық электр зарядыңыздың жоқ екенін тексеріңіз. Қосымша ақпарат алу үшін [Электр](#page-38-0)  [статикалық](#page-38-0) разрядты болдырмау (33-бет) бөлімін қараңыз.

Жұқа клиент АТ қуат көзіне қосылған кезде, кернеу жүйелік тақтаға үнемі беріледі. Ішкі бөлшектерін зақымдамас үшін жұқа клиентті ашу кезінде айнымалы ток қуат сымын қуат көзінен ажыратыңыз.

## **Алынбалы тақтаны алу және орнына салу**

### **Алынбалы тақтаны алу**

**АБАЙ БОЛЫҢЫЗ!** Ток соғу, ыстық бөлшектеріне денеңіз тию немесе өрт қаупін азайту үшін немесе құралдың бүлінуін болдырмау үшін ӘРҚАШАН жұқа клиентті панелін жауып қолданыңыз. Қауіпсіздікті жақсартуға қосымша панелінде маңызды нұсқаулар және анықтамалық ақпарат болуы мүмкін, егер панель қолданылмаса олар жоғалуы мүмкін. HP компаниясы осы жұқа клиентке арнап шығарған панельден басқа панельді ҚОЛДАНБАҢЫЗ.

Алынбалы тақтасын шешпес бұрын, жұқа клиентті өшіріп, айнымалы ток қуат сымын розеткадан ажыратыңыз.

Қатынас тақтасын алу:

- **1.** Жұқа клиентті ашуға тиым салатын барлық қауіпсіздік құралдарын алып тастаңыз/істен шығарыңыз.
- **2.** Жұқа клиенттен USB сияқты барлық алынатын құралдарды алып тастаңыз.
- **3.** Жұқа клиентті жұмыс жүйесі арқылы дұрыстап өшіріңіз, одан кейін барлық сыртқы құралдарды өшіріңіз.
- **4.** Айнымалы ток қуат сымын розеткадан ажыратыңыз және барлық сыртқы құралдарды ажыратыңыз.
	- **ЕСКЕРТУ:** Қуат қосу/өшіру күйіне қарамастан, жүйе қосылып тұрған AТ көзіне жалғанып тұрса, жүйе тақтасында әрқашан тоқ болады. Жұқа клиенттің ішкі бөлшектерінің бүлінуінің алдын алу үшін айнымалы ток қуат сымын ажыратып қою керек.
- **5.** Тұғырды жұқа клиенттен алып тастаңыз.
- **6.** Оң жағын жоғары, құрылғыны жазық жерге жатқызыңыз.
- **7.** Кіріс-шығыс тақтасының сол жағындағы сырғытпаны босатыңыз (1), тақтаны (2) оң жаққа бұрыңыз, одан кейін жұқа клиенттен шығарып алыңыз.

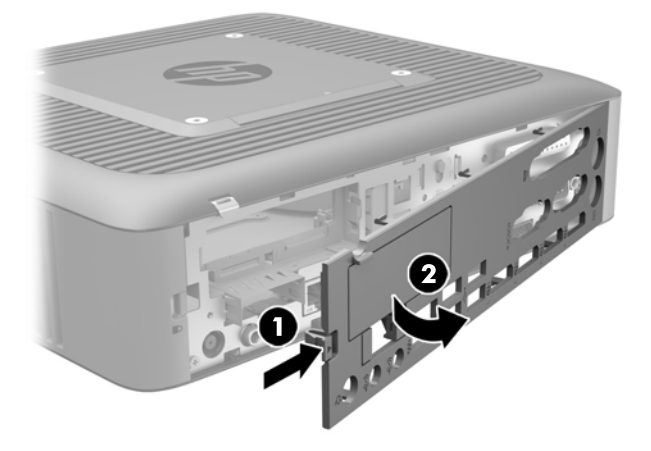

**8.** Алынбалы тақтаны босату үшін сырғытпасын (1) төмен қарай жылжытыңыз.

<span id="page-23-0"></span>**9.** Алынбалы тақтасын шассидің артына қарай шамамен 6 см (.24 дюйм) сырғытып, қатынас тақтасын жұқа клиенттен (2) көтеріп алыңыз.

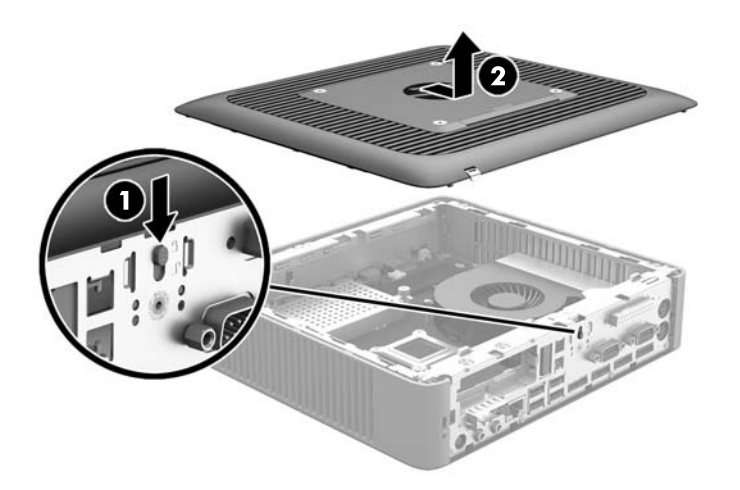

## **Компьютердің алынбалы тақтасын орнына салу**

Қатынас тақтасын орнына салу:

- **1.** Алынбалы тақтаны шассидің қырынан шамамен 6 мм (2,24 дюйм) шассидің ішіне орналастырыңыз. Тақтаны орнына бекітілмейінше шассидың (1) алдына қарай сырғытыңыз.
- **2.** Алынбалы тақтаны бекіту үшін сырғытпасын (2) жоғарыға жылжытыңыз.

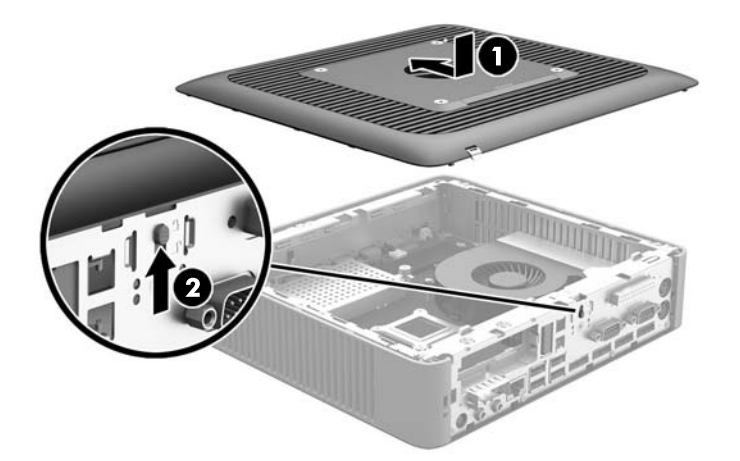

**3.** Кіріс/шығыс тақтасының (1) оң жағындағы ілмектерді шассидің артқы оң жағына кіргізіңіз, одан кейін сол жағын (2) шассиге қарай айналдырып, орнына түспейінше шассиге қарай итеріңіз.

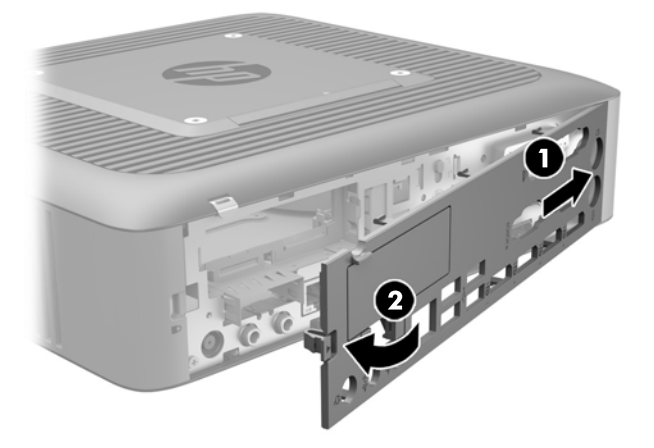

# <span id="page-25-0"></span>**Ішкі бөлшектерін табу**

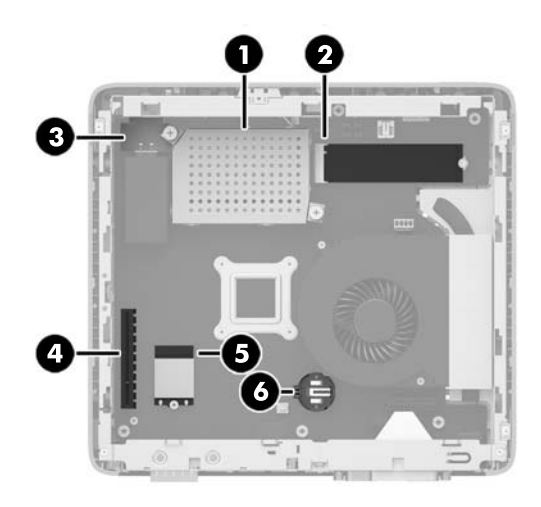

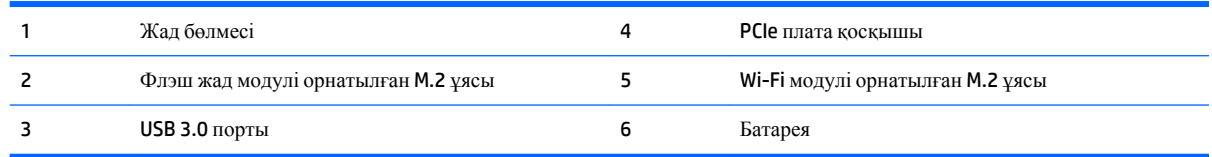

## **M.2 флэш жад модулін алып тастау және ауыстыру**

M.2 флэш жад модулін алып тастау үшін:

- **1.** Жұқа клиентті ашуға тиым салатын барлық қауіпсіздік құралдарын алып тастаңыз/істен шығарыңыз.
- **2.** Жұқа клиенттен USB сияқты барлық алынатын құралдарды алып тастаңыз.
- **3.** Жұқа клиентті жұмыс жүйесі арқылы дұрыстап өшіріңіз, одан кейін барлық сыртқы құралдарды өшіріңіз.
- **4.** Айнымалы ток қуат сымын розеткадан ажыратыңыз және барлық сыртқы құралдарды ажыратыңыз.
	- **ЕСКЕРТУ:** Қуат қосу/өшіру күйіне қарамастан, жүйе қосылып тұрған AТ көзіне жалғанып тұрса, жүйе тақтасында әрқашан тоқ болады. Жұқа клиенттің ішкі бөлшектерінің бүлінуінің алдын алу үшін айнымалы ток қуат сымын ажыратып қою керек.
- **5.** Тұғырды жұқа клиенттен алып тастаңыз.
- **6.** Оң жағын жоғары, құрылғыны жазық жерге жатқызыңыз.
- **7.** Жұқа клиенттің алынбалы тақтасын алыңыз. [Алынбалы](#page-21-0) тақтаны алу және орнына салу (16-бет) бөлімін қараңыз
- **8.** Жүйелік тақтадан флэш жад модулінің M.2 ұясын табыңыз.
- **9.** Модульдің соңы көтерілмейінше флэш жад модулін бекітетін бұранданы босатыңыз.

**10.** Флэш жад модулін ұясынан тартып шығарыңыз.

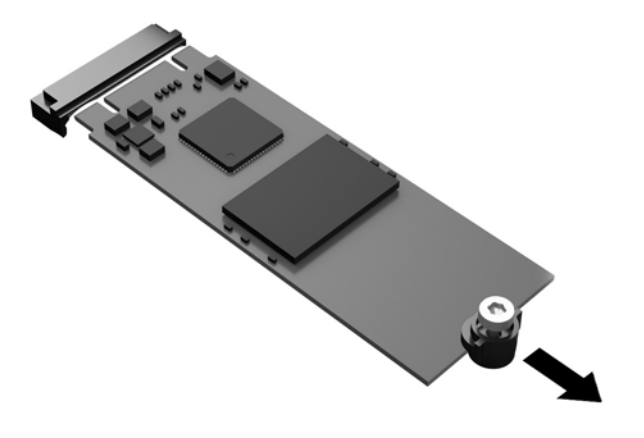

**11.** Флэш жад модулінен бұранда жинағын алып, оны флэш жад модулінің орнына тіркеңіз.

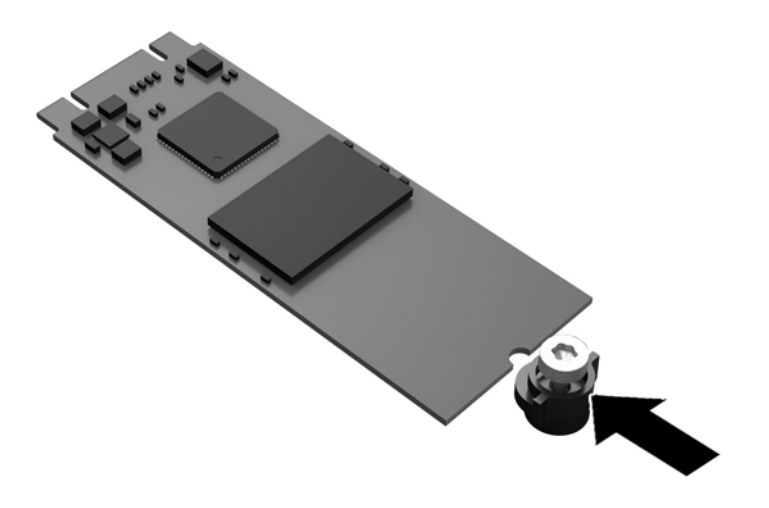

<span id="page-27-0"></span>**12.** Жаңа флэш жад модулін жүйелік тақтадағы M.2 ұясына сырғытып, модуль қосқыштарын ұяның ішіне қатты итеріңіз.

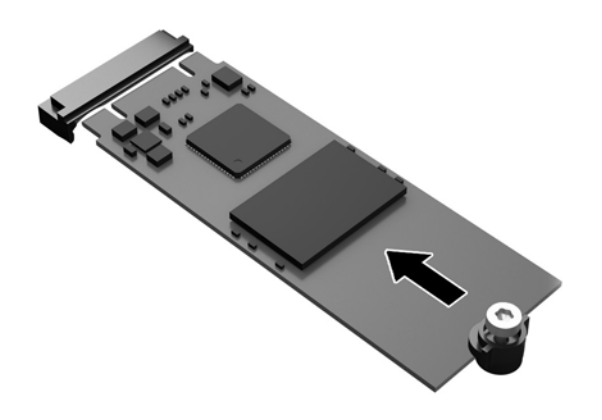

**ЕСКЕРТПЕ:** Флэш жад модулін бір жолмен ғана орнатуға болады.

**13.** Флэш жад модулін төмен басып, бұранданы бекіту үшін бұрағышты пайдаланыңыз және модульді жүйелік тақтағы бекітіңіз.

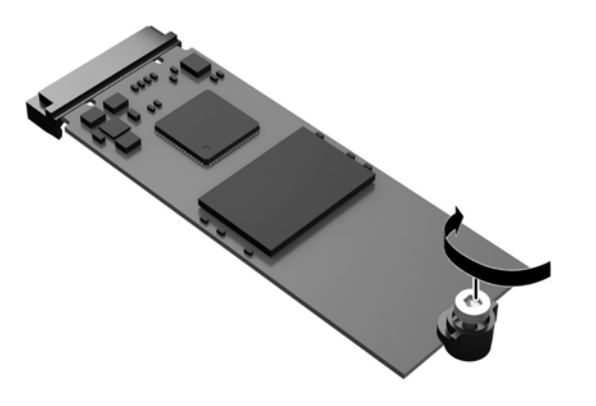

- **14.** Алынбалы тақтасын орнына салып, сырғытпасын бекітіңіз, одан кейін артқы кіріс/шығыс тақтасын қайта орнатыңыз. [Алынбалы](#page-21-0) тақтаны алу және орнына салу (16-бет) бөлімін қараңыз.
- **15.** Жұқа клиент тұғырын орнына салыңыз.
- 16. Айнымалы ток қуат сымын қайта жалғап, жұқа клиентті іске қосыңыз.
- **17.** Жұқа клиент немесе алынбалы панель алынған кезде істен шығарылған қауіпсіздік құралдарын жабыңыз.

## **Батареяны шығару және орнына салу**

**АБАЙ БОЛЫҢЫЗ!** Алынбалы тақтасын шешпес бұрын, жұқа клиентті өшіріп, айнымалы ток қуат сымын розеткадан ажыратыңыз.

Батареяны шығару немесе орнына салу:

- **1.** Жұқа клиентті ашуға тиым салатын барлық қауіпсіздік құралдарын алып тастаңыз/істен шығарыңыз.
- **2.** Жұқа клиенттен USB сияқты барлық алынатын құралдарды алып тастаңыз.
- **3.** Жұқа клиентті жұмыс жүйесі арқылы дұрыстап өшіріңіз, одан кейін барлық сыртқы құралдарды өшіріңіз.
- **4.** Айнымалы ток қуат сымын розеткадан ажыратыңыз және барлық сыртқы құралдарды ажыратыңыз.
	- **ЕСКЕРТУ:** Қуат қосу/өшіру күйіне қарамастан, жүйе қосылып тұрған AТ көзіне жалғанып тұрса, жүйе тақтасында әрқашан тоқ болады. Жұқа клиенттің ішкі бөлшектерінің бүлінуінің алдын алу үшін айнымалы ток қуат сымын ажыратып қою керек.
- **5.** Тұғырды жұқа клиенттен алып тастаңыз.
- **6.** Оң жағын жоғары, құрылғыны жазық жерге жатқызыңыз.
- **7.** Жұқа клиенттің алынбалы тақтасын алыңыз. [Алынбалы](#page-21-0) тақтаны алу және орнына салу (16-бет) бөлімін қараңыз.
- **8.** Жүйе тақтасында батареяны табыңыз.
- **9.** Батареяны ұяшығынан босату үшін батареяның шетінің үстінде тұрған қысқышты қысыңыз. Батарея шыққанда, көтеріп алып шығыңыз (1).
- **10.** Жаңа батарея салу үшін ауыстыратын батареяның бір жақ шетін жағымды жағын жоғары қаратып, ұяшықтың шетінен сырғытып салыңыз. Екінші жағынан төмен қарай, қысқыш батареяның шетінен ұстап қалғанша итеріңіз (2).

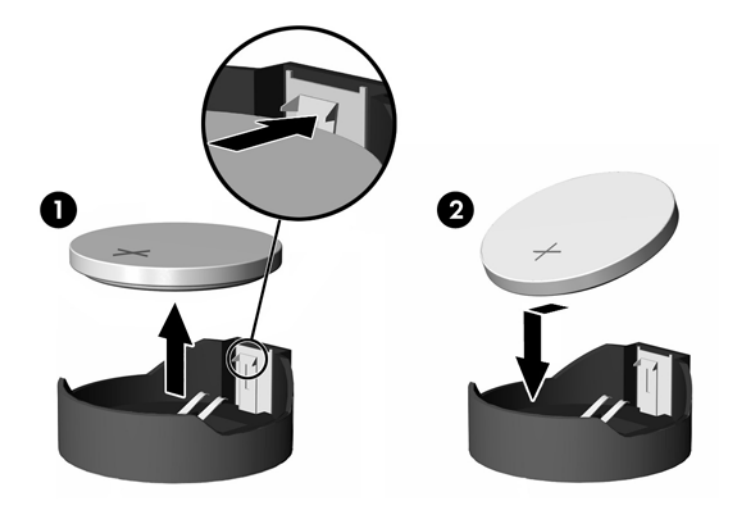

- **11.** Алынбалы тақтасын орнына салып, сырғытпасын бекітіңіз, одан кейін артқы кіріс/шығыс тақтасын қайта орнатыңыз. [Алынбалы](#page-21-0) тақтаны алу және орнына салу (16-бет) бөлімін қараңыз.
- **12.** Жұқа клиент тұғырын орнына салыңыз.
- 13. Айнымалы ток қуат сымын қайта жалғап, жұқа клиентті іске қосыңыз.
- **14.** Жұқа клиент немесе алынбалы панель алынған кезде істен шығарылған қауіпсіздік құралдарын жабыңыз.

<span id="page-29-0"></span>HP компанияы пайдаланылған электрондық жабдықтарды, түпнұсқа HP басып шығару картридждерін және қайта зарядталатын батареяларын қайта өңдеуге өткізуге шақырады. Қайта өңдеу бағдарламалары туралы толығырақ ақпаратты <http://www.hp.com> сайтындағы "қайта өңдеу" бөлімінен қараңыз.

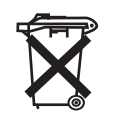

Батареяларды, батарея жинақтарын және аккумуляторларды жалпы тұрмыстық қоқыспен бірге тастамау керек. Оларды қайта өңдеуге жіберу немесе тиісті тастау үшін қоғамдық қоқыс жинау жүйесін пайдаланыңыз, не болмаса оларды HP компаниясына, уәкілетті HP серіктесіне немесе олардың агенттеріне қайтарыңыз.

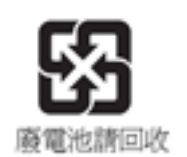

Тайванның Қоршаған ортаны қорғау агенттігі «Қалдықты жою» Заңының 15-бабына сәйкес құрғақ батареяларды өндіруші немесе импорттаушы фирмалардың сатылымдарда, жүлделерде немесе жарнамаларда пайдаланылатын батареяларда қалпына келтіру белгілерін көрсетуді талап етеді. Батареяны тиісті түрде тастау үшін білікті Тайвань қайта өңдеу орталығына хабарласыңыз.

## **Төмен профильді PCI-Express картасын ауыстыру**

Қосымша төмен профильді PCI-Express (PCIe) графика картасы жұқа клиентте орнатылуы мүмкін. Кеңейткіш карта әдепкі бойынша осы жұқа клиентте орнатылады.

**АБАЙ БОЛЫҢЫЗ!** Электр тогының соғуы немесе ыстық беткейден күйік алу қаупін азайту үшін розеткадан айнымалы ток қуат сымын ажыратыңыз және қол тигізер алдында ішкі жүйе құрамдастарын суытыңыз.

PCIe картасын орнату:

- **1.** Жұқа клиентті ашуға тиым салатын барлық қауіпсіздік құралдарын алып тастаңыз/істен шығарыңыз.
- **2.** Жұқа клиенттен USB сияқты барлық алынатын құралдарды алып тастаңыз.
- **3.** Жұқа клиентті жұмыс жүйесі арқылы дұрыстап өшіріңіз, одан кейін барлық сыртқы құралдарды өшіріңіз.
- **4.** Айнымалы ток қуат сымын розеткадан ажыратыңыз және барлық сыртқы құралдарды ажыратыңыз.
	- **ЕСКЕРТУ:** Қуат қосу/өшіру күйіне қарамастан, жүйе қосылып тұрған AТ көзіне жалғанып тұрса, жүйе тақтасында әрқашан тоқ болады. Жұқа клиенттің ішкі бөлшектерінің бүлінуінің алдын алу үшін айнымалы ток қуат сымын ажыратып қою керек.
- **5.** Тұғырды жұқа клиенттен алып тастаңыз.
- **6.** Оң жағын жоғары, құрылғыны жазық жерге жатқызыңыз.
- **7.** Жұқа клиенттің алынбалы тақтасын алыңыз. [Алынбалы](#page-21-0) тақтаны алу және орнына салу (16-бет) бөлімін қараңыз.
- **8.** Жүйе тақтасында PCIe картасын табыңыз.
- **9.** PCIe картасын босату үшін ысырманы төмен басып, солға (1) қарай жылжытыңыз.

**10.** PCIe картасын ұяшықтан (2) тартып шығарыңыз. Бір тарапын тартып, картаны шығару үшін басқа тарапын тартуыңыз керек.

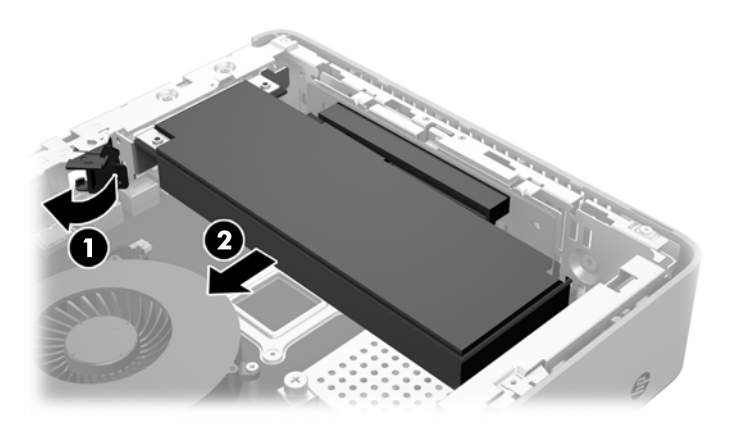

- **11.** Шассидегі саңылауды қажет ететін PCIe картасын орнататын болсаңыз, кеңейтім ұясының қақпағын артқы кіріс/шығыс панелінен итеріп шығарыңыз.
- **12.** PCIe карта қосқыштарын кеңейткіш картаның саңылауларымен және картаның ұшындағы металл тартқышты шассидің саңылауымен қатарластырыңыз. PCIe картаны кеңейткіш картаның (1) саңылауына мықтап басып кіргізіңіз.
- **13.** PCIe картасын бекіту үшін ысырманы төмен басып, орнына түспейінше (2) оңға жылжытыңыз.

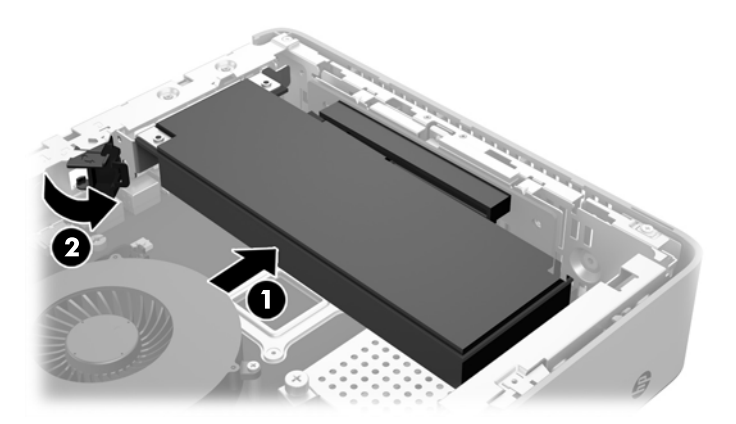

- **14.** Алынбалы тақтасын орнына салып, сырғытпасын бекітіңіз, одан кейін артқы кіріс/шығыс тақтасын қайта орнатыңыз. [Алынбалы](#page-21-0) тақтаны алу және орнына салу (16-бет) бөлімін қараңыз.
- **15.** Жұқа клиент тұғырын орнына салыңыз.
- 16. Айнымалы ток қуат сымын қайта жалғап, жұқа клиентті іске қосыңыз.
- **17.** Жұқа клиент немесе алынбалы панель алынған кезде істен шығарылған қауіпсіздік құралдарын жабыңыз.

# <span id="page-31-0"></span>**Ішкі USB флэш жетегін орнату**

Жүйелік тақтада бір USB 3.0 флэш жетек порты бар.

USB флэш дискісін орнату:

- **1.** Жұқа клиентті ашуға тиым салатын барлық қауіпсіздік құралдарын алып тастаңыз/істен шығарыңыз.
- **2.** Жұқа клиенттен USB сияқты барлық алынатын құралдарды алып тастаңыз.
- **3.** Жұқа клиентті жұмыс жүйесі арқылы дұрыстап өшіріңіз, одан кейін барлық сыртқы құралдарды өшіріңіз.
- **4.** Айнымалы ток қуат сымын розеткадан ажыратыңыз және барлық сыртқы құралдарды ажыратыңыз.
- **5.** Тұғырды жұқа клиенттен алып тастаңыз.
- **6.** Оң жағын жоғары, құрылғыны жазық жерге жатқызыңыз.
- **7.** Жұқа клиенттің алынбалы тақтасын алыңыз. [Алынбалы](#page-21-0) тақтаны алу және орнына салу (16-бет) бөлімін қараңыз.
	- **АБАЙ БОЛЫҢЫЗ!** Жеке жарақаттың қаупін азайту үшін, қол тигізбес бұрын ішкі бөлшектерінің салқындауына уақыт беріңіз.
- **8.** Жүйелік тақтадағы USB флэш жетек портын табыңыз.
- **9.** USB флэш дискісін USB портымен туралап, дискіні барынша енгізілгенше портқа қатты басыңыз.

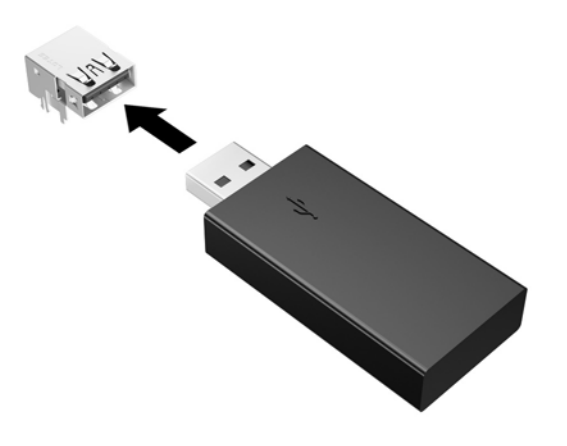

- **10.** Алынбалы тақтасын орнына салып, сырғытпасын бекітіңіз, одан кейін артқы кіріс/шығыс тақтасын қайта орнатыңыз. [Алынбалы](#page-21-0) тақтаны алу және орнына салу (16-бет) бөлімін қараңыз.
- **11.** Жұқа клиент тұғырын орнына салыңыз.
- 12. Айнымалы ток қуат сымын қайта жалғап, жұқа клиентті іске қосыңыз.
- **13.** Жұқа клиент немесе алынбалы панель алынған кезде істен шығарылған қауіпсіздік құралдарын жабыңыз.

# <span id="page-32-0"></span>**Қосымша SDRAM жүйе жадын орнату**

Жұқа клиентті 3 ара-қатынасты қос дерек үйлесімді динамикалық ерікті жетімділік жады (DDR3/DDR3L) орнатылған жад модульдерімен (SODIMMs) жабдықталған.

### **SODIMM құралдар**

Жүйе тақтасының жад ұяшықтары екі өндірістік стандартты SODIMM құралдармен толтырылуы мүмкін. Бұл жад ұяшықтарында кем дегенде бір алдын-ала орнатылған SODIMM болады. Жадты мүмкіндігінше пайдалану үшін жүйе тақтасына 4 ГБ дейін жад қосуға болады.

## **DDR3L-SDRAM SODIMMs**

Жүйесі дұрыс жұмыс істеу үшін, SODIMMs келесі талаптарға сай болуы тиіс:

- өндірістік стандарты 204-істік
- буферсіз ECC PC3L-12800 DDR3L-1600 МГц-үйлесімді емес
- 1,35 вольттық DDR3L-SDRAM SODIMMs құралдары
- CAS латенциясына 11 DDR3L 1600МГц (11-11-11 уақытымен) қолдау көрсетеді,
- құрамында міндетті түрде Electronic Device Engineering Council (JEDEC) сипаттамасы болуы тиіс

Жұқа клиент мынаны қолдайды:

- 2 және 4 Гб, ECC-емес жад технологиялары
- жалғыз-жақты және екі-жақты SODIMM құралдарды
- x8 және x16 құрылғысымен жасалған SODIMM құралдары; x4 SDRAM арқылы жасалған SODIMM құралдарды қолдамайды

**ЕСКЕРТПЕ:** Қолдауы жоқ SODIMMs құралдары орнатылғанда, жүйе дұрыс жұмыс істемейді.

### <span id="page-33-0"></span>**SODIMM ұяшықтарын толтыру**

Жүйе тақтасында екі SODIMM ұяшығы бар. Ұяшықтар DIMM1 және DIMM2 болып белгіленген.

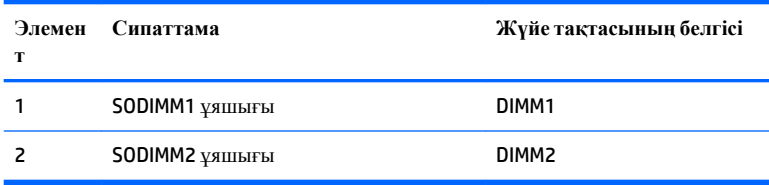

Жүйе қос арналы режимде істейді.

### **SODIMM құралын орнату**

**ЕСКЕРТУ:** Айнымалы ток қуат сымын ажыратып, жад модульдарын қосқанға немесе алғанға дейін шамамен 30 секундтай кернеудің басылғанын күту керек. Қуат қосу/өшіру күйіне қарамастан, компьютер қосылып тұрған AТ көзіне жалғанып тұрса, тоқ жад модульдеріне әрқашан жабдықталып тұрады. Кернеу бар кезде жад модульдарын қосу немесе алу нәтижесінде жад модульдарына немесе жүйе тақтасына жөнделмейтін зақым келуі мүмкін.

Жад модульдарының ұяшықтарының алтындалған метал контактілері болады. Жадты жаңартқанда үйлеспейтін металдардың бір-бірімен қатынасы нәтижесінде пайда болатын тотығу және/немесе қышқылданудың алдын алу үшін алтындалған метал контактісі бар жад модульдарын қолдану маңызды.

Статикалық электр қуаты жұқа клиенттің немесе қосымша карталардың электр құрамдас бөлшектерін зақымдауы мүмкін. Келесі қадамдарды бастамас бұрын, жерге тұйықталған темір затты ұстап көріп, статикалық электр зарядыңыздың жоқ екенін тексеріңіз. Қосымша ақпаратты Электр [статикалық](#page-38-0) разряд [\(33-](#page-38-0)бет) тарауынан қараңыз.

Жад модулін қолданғанда контактілеріне қол тигізбеңіз. Солай болған жағдайда модульге зақым келуі мүмкін.

- **1.** Жұқа клиентті ашуға тиым салатын барлық қауіпсіздік құралдарын алып тастаңыз/істен шығарыңыз.
- **2.** Жұқа клиенттен USB сияқты барлық алынатын құралдарды алып тастаңыз.
- **3.** Жұқа клиентті жұмыс жүйесі арқылы дұрыстап өшіріңіз, одан кейін барлық сыртқы құралдарды өшіріңіз.
- **4.** Айнымалы ток қуат сымын розеткадан ажыратыңыз және барлық сыртқы құралдарды ажыратыңыз.

**/ ЕСКЕРТУ:** Айнымалы ток қуат сымын ажыратып, жад модульдарын қосқанға немесе алғанға дейін шамамен 30 секундтай кернеудің басылғанын күту керек. Қуат қосу/өшіру күйіне қарамастан, компьютер қосылып тұрған AТ көзіне жалғанып тұрса, тоқ жад модульдеріне әрқашан жабдықталып тұрады. Кернеу бар кезде жад модульдарын қосу немесе алу нәтижесінде жад модульдарына немесе жүйе тақтасына жөнделмейтін зақым келуі мүмкін.

- **5.** Тұғырды жұқа клиенттен алып тастаңыз.
- **6.** Оң жағын жоғары, құрылғыны жазық жерге жатқызыңыз.
- **7.** Жұқа клиенттің алынбалы тақтасын алыңыз. [Алынбалы](#page-21-0) тақтаны алу және орнына салу (16-бет) бөлімін қараңыз.
	- **АБАЙ БОЛЫҢЫЗ!** Жеке жарақаттың қаупін азайту үшін, қол тигізбес бұрын ішкі бөлшектерінің салқындауына уақыт беріңіз.
- **8.** Жүйе тақтасындағы жад ұясын табыңыз.
- **9.** Егер PCIe картасы орнатылған болса, оны шығарыңыз.
- **10.** Жад бөлімінің қақпағын бекітетін екі түсіп қалмайтын бұранданы (1) босатыңыз.
- **11.** Жад бөлімінің қақпағын шассиден (2) көтеріп алыңыз.

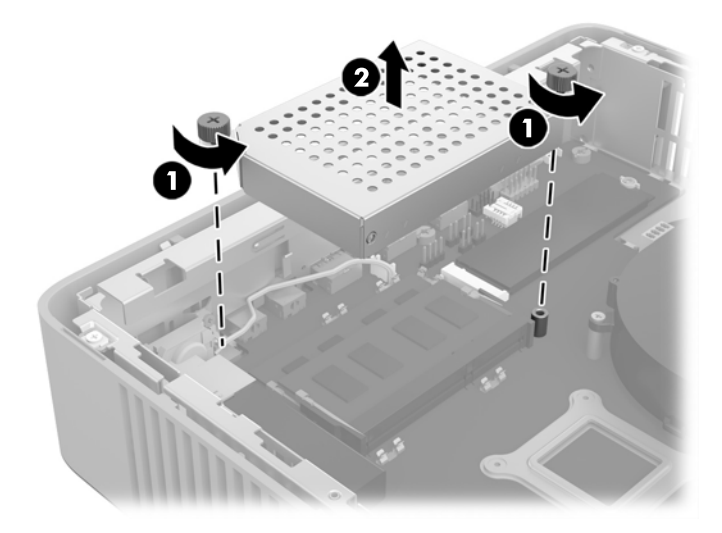

**12.** SODIMM құралын алып тастау үшін SODIMM құралының (1) әр жағындағы екі сырғытпасын сыртқа қарай басыңыз да, SODIMM сырғытпасын сыртқа қарай айналдырыңыз және ұяшықтан SODIMM құралын (2) тартыңыз.

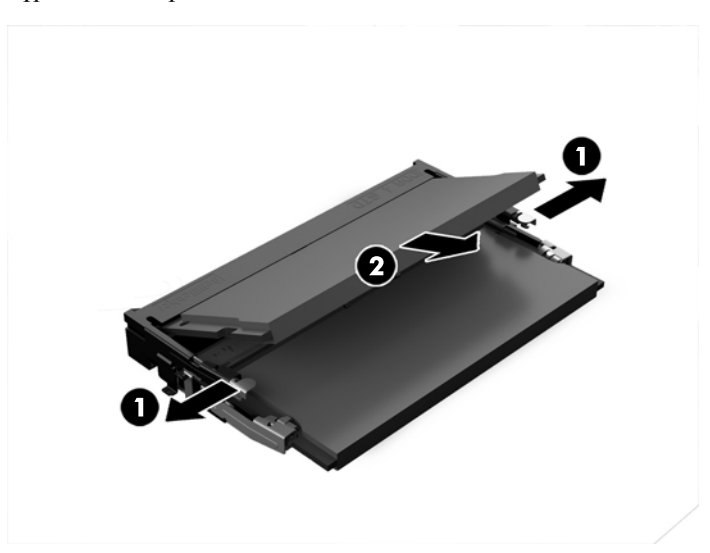

**13.** Жаңа SODIMM құралын (1) шамамен 30° бұрышқа бұрыңыз, одан кейін SODIMM құралын төмен басып (2), сырғытпаларын орындарына түсіріңіз.

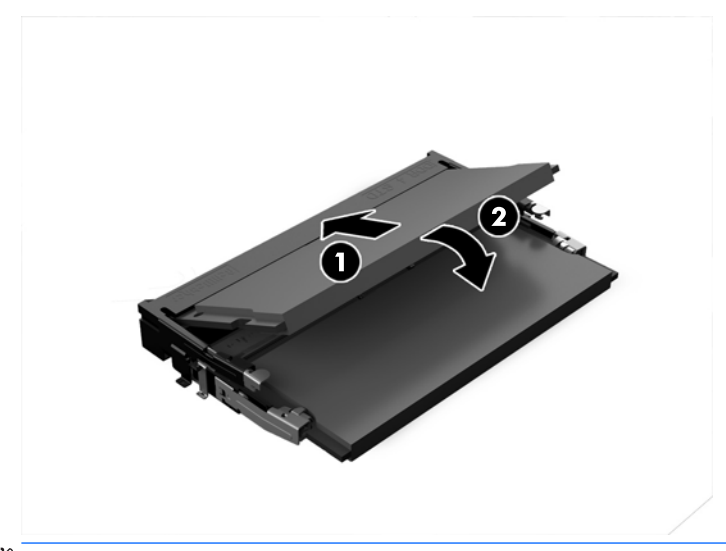

- **ЕСКЕРТПЕ:** Жад модулін тек бір жолмен орнатуға болады. Модульдің кертпелерін жад ұяшығының ілгегіне дәлдеңіз.
- **14.** Жад бөлімінің қақпағын бөлімнің негізіндегі екі баған және қысқышпен туралап, содан кейін SODIMM құралдарының үстіне жад бөлімінің қақпағын (1) орнатыңыз.
- $\mathcal{X}$ : **КЕҢЕС:** Шағын қысқыштар жұбымен болады. Бөлім дұрыс орналастырылғанда әрбір жұптың біреуі бөлімнің ішінде болады және басқасы сыртында болады.
- **15.** Жад бөлімінің қақпағын бекіту үшін екі түсіп қалмайтын бұранданы (2) бекемдеңіз.

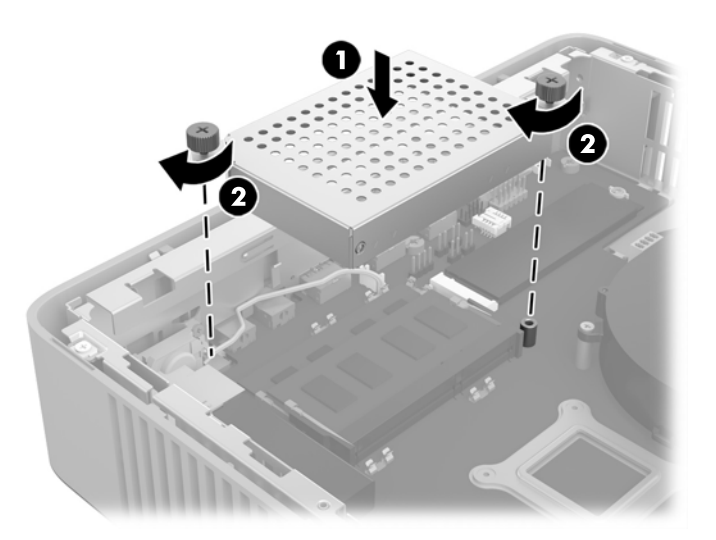

- **16.** Алынбалы тақтасын орнына салып, сырғытпасын бекітіңіз, одан кейін артқы кіріс/шығыс тақтасын қайта орнатыңыз. [Алынбалы](#page-21-0) тақтаны алу және орнына салу (16-бет) бөлімін қараңыз.
- **17.** Жұқа клиент тұғырын орнына салыңыз.
- 18. Айнымалы ток қуат сымын қайта жалғап, жұқа клиентті іске қосыңыз.
- **19.** Жұқа клиент немесе алынбалы панель алынған кезде істен шығарылған қауіпсіздік құралдарын жабыңыз.

Жұқа клиентті қосқан кезде, ол қосымша жадты автоматты түрде оқиды.

# <span id="page-37-0"></span>**а Техникалық сипаттамалар**

Жұқа клиенттің соңғы немесе қосымша техникалық сипаттамаларын көру үшін [http://www.hp.com/go/](http://www.hp.com/go/ quickspecs/) **[quickspecs/](http://www.hp.com/go/ quickspecs/)** сілтемесіне өтіп, QuickSpecs сипаттамаларын табу үшін арнайы жұқа клиентті іздеңіз.

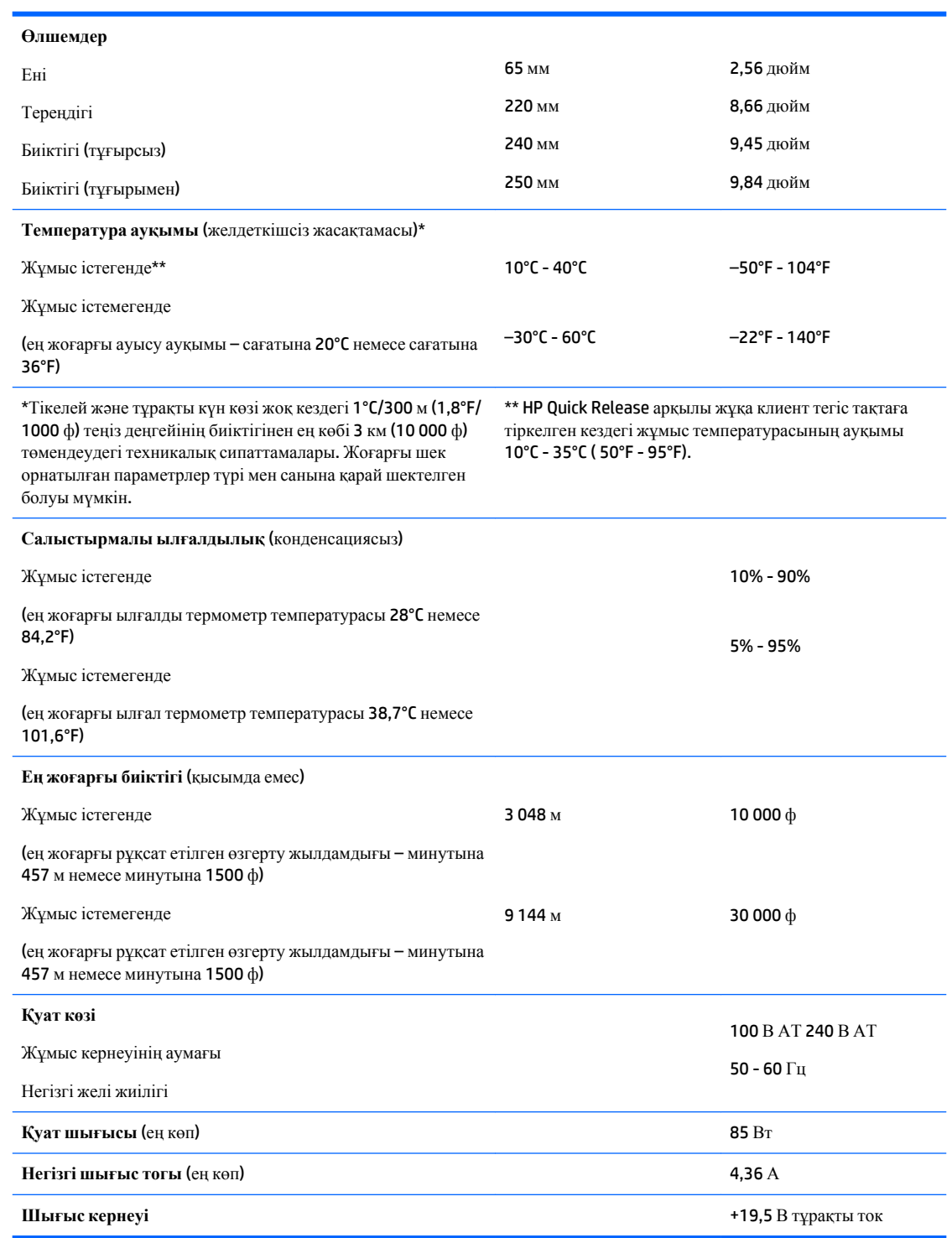

# <span id="page-38-0"></span>**ә Электр статикалық разряд**

Саусақтан немесе басқа өткізгіштен келген статикалық тоқ жүйе тақтасына немесе басқа статикалық тоққа сезімтал құралдарға зақым келтіруі мүмкін. Мұндай зақым құралдың қызметін азайтуы мүмкін.

# **Электр статикалық разрядты болдырмау**

Электростатикалық тоқ зақымының алдын алу үшін, мына сақтандыруларды орындаңыз:

- Өнімдерді статиктен ада жерде сақтау және тасымалдау арқылы қол тигізудің алдын алыңыз.
- Статикалық тоққа сезімтал бөліктерін статиктен аулақ жерге жеткенше қораптарында сақтаңыз.
- Бөліктерін қораптан шығаруға дейін тұрақты жерге қойыңыз.
- Айырларын, сымдарын және жабдықтарын ұстамаңыз.
- Статикаға сезімтал бөлшектерін немесе жинақтарын ұстағанда жерге қосуды дұрыс жасаңыз.

# **Жерге қосу әдістері**

Жерге қосудың бірнеше әдісі бар Электрстатикалық разрядқа сезімтал бөлшектерді қолданғанда немесе орнатқанда, төмендегі бір немесе бірнеше әдісті пайдаланыңыз.

- Жерге қосылған жұқа клиент корпусына жерге қосу сымы арқылы жалғанған қол бауын пайдаланыңыз. Қол баулары жерге қосу сымдарында кемінде 1 мегаом +/- 10 пайыз төзімділік бар иілмелі баулар болып табылады. Жерге дұрыстап қосу үшін, бауды теріге тағу керек.
- Тұрған жұмыс орнында өкшебаулары, саусақбаулары, немесе етікбаулар қолданыңыз. Өткізгіш еденде немесе матыда тұрғанда екі аяғыңызға да бау тағыңыз.
- Өткізгіш өріс қызметіне арналған аспаптарды қолданыңыз.
- Өріс қызметін жинағында статиканы тарататын жұмыс матысын алып жүріңіз.

Жерге қосуға қажетті дұрыс жабдықтар болмаса HP рұқсаты бар сатушымен немесе қызмет көрсету орталығына хабарласыңыз.

 $\mathbb{F}$  **<b>ЕСКЕРТПЕ**: Статикалық электр қуаты туралы қосымша ақпарат алу үшін, НР мақұлдаған делдалға, сатушыға немесе қызмет жеткізушісіне хабарласыңыз.

# <span id="page-39-0"></span>**б Жеткізіп беру туралы ақпарат**

# **Жеткізуге дайындау**

Жұқа клиентті жеткізіп беруге дайындау барысында мына ұсыныстарды орындаңыз:

- **1.** Жұқа клиентті және сыртқы құрылғыларды өшіріңіз.
- **2.** Айнымалы ток қуат сымын алдымен розеткадан, кейін жұқа клиенттен ажыратыңыз.
- **3.** Жүйе құрамдас бөлшектерін және сыртқы құрылғыларды қуат көзінен, одан кейін жұқа клиенттен ажыратыңыз.
- **4.** Жүйе компоненттері мен сыртқы құрылғыларды қорғау үшін, оларды өз қораптарына немесе оларға ұқсас орам материалдары жеткілікті қораптарға салыңыз.
- $\mathbb{F}$  **<b>ЕСКЕРТПЕ**: Қоршаған ортаны қорғау жолындағы шектеулер туралы ақпаратты мына жерден Техникалық [сипаттамалар](#page-37-0) (32-бет) қараңыз.

## **Қызмет жөндеуі туралы маңызды ақпарат**

Жұқа клиентті HP компаниясына жөндеу немесе айырбастау үшін қайтару алдында, кез келген жағдайда барлық сыртқы бөлшектерін бөлек шешіп алыңыз немесе қорғаңыз.

Тұтынушының жөнделген затын поштамен жіберу мүмкіндігі бар елдерде құралды тұтынушыға қайтарып, HP компаниясы жөнделген құралды жіберілген ішкі жадпен және флэш модульдерімен бірге қайтаруға бар күш-жігерін салады.

Тұтынушының жөнделген затын поштамен жіберу мүмкіндігі жоқ елдерде құралды тұтынушыға қайтарып, барлық ішкі бөлшектері сыртқы бөлшектерін қоса шешіліп қорғалу қажет. HP компаниясына жөндеу үшін қайтару алдында жұқа клиентті **бастапқы теңшеліміне** келтіру қажет.

# <span id="page-40-0"></span>**в Қосылу мүмкіндігі**

HP әзірлейтін, өндіретін және сататын өнімдер мен қызметтердің жеке өздерін немесе көмекші құралдармен бірге барлық адамдар, соның ішінде физикалық қабілеттері шектеулі адамдар да қолдана алады.

# **Қолдауы бар көмекші технологиялар**

HP өнімдері әр алуан амалдық жүйелерге көмекші технологияларды қолдайды және көмекші технологиялармен бірге жұмыс істеуге конфигурациялауға болады. Көмекші фукциялар туралы қосымша ақпарат табу үшін құрылғының іздеу мүмкіндігін қолданыңыз.

# **Қолдау қызметіне хабарласу**

Біз өнімдер мен қызметтердің пайдаланушыларға қол жетімді болуы жолында үздіксіз жұмыс істейміз және біз үшін пайдаланушылардың пікірі өте маңызды. Егер өнім ақаулығы орын алса немесе сізге көмектескен қатынасу функциялар туралы ойларыңызбен бөліскіңіз келсе, (888) 259-5707 телефоны бойынша дүйсенбі-жұма күндері таңертеңгі сағат 6-дан кешкі 9-ға дейін хабарласыңыз. Егер есту қабілетіңіз нашар болса және TRS/VRS/WebCapTel байланысын пайдалансаңыз, және техникалық көмек немесе қатынасу туралы сұрақтарыңыз болса, (877) 656-7058 телефоны бойынша дүйсенбі-жұма күндері таңертеңгі сағат 6-дан кешкі сағат 9-ға дейін хабарласыңыз.

 $\mathbb{F}$  **ЕСКЕРТПЕ:** Белгілі бір көмекші технология туралы қосымша ақпарат алу үшін сол өнімге арналған тұтынушыларды қолдау қызметімен хабарласыңыз.

# <span id="page-41-0"></span>**Индекс**

## **А**

Айнымалы ток қуат сымын жалғау [5](#page-10-0) алдыңғы тақта құрамдас бөлшектері [1](#page-6-0) алу SSD [34](#page-39-0) алынбалы тақта [16](#page-21-0) батарея [22](#page-27-0) қатты денелі диск [34](#page-39-0) флэш жады [34](#page-39-0) алынбалы панель алу [16](#page-21-0) алынбалы тақта орнына салу [18](#page-23-0) артқы тақта құрамдас бөлшектері [2](#page-7-0) ауыстыру флэш жад модулі [20](#page-25-0)

### **Б**

бағыт, көлденең [13](#page-18-0) батарея, орнына салу [22](#page-27-0) биіктігінің техникалық сипаттары [32](#page-37-0)

### **В**

веб-тораптар HP [1](#page-6-0)

### **Е**

ескертулер NIC ұяшықтары [4](#page-9-0), [16](#page-21-0) жерге тұйықтау розеткасы [4,](#page-9-0) [16](#page-21-0) көшіру [4,](#page-9-0) [16,](#page-21-0) [24](#page-29-0), [26](#page-31-0), [28](#page-33-0) электр тогының соғуы [4](#page-9-0), [16](#page-21-0), [22,](#page-27-0) [24](#page-29-0)

### **Ж**

жабдықтың техникалық сипаттары [32](#page-37-0) жад жүйені орнату [27](#page-32-0)

техникалық сипаттамалары [27](#page-32-0) ұяны тарату [28](#page-33-0) жад модулі, флеш жадын ауыстыру [20](#page-25-0) жәшікте қолдау көрсетілмеген орналастырулар [14](#page-19-0) жерге қосу әдістері [33](#page-38-0) жіберу дайындығы [34](#page-39-0)

### **К**

кабель бекітпесі, орнату [8](#page-13-0) кабель бекітпесін орнату [8](#page-13-0)

## **Қ**

қабырғаға орнату опциялары [11](#page-16-0) қайта өңдеу [24](#page-29-0) қалыпты күтім [15](#page-20-0) қатты денелі диск, алу [34](#page-39-0) қолдау, хабарласу [35](#page-40-0) Қолдау көрсетілген көмекші технологиялар [35](#page-40-0) қолдау көрсетілетін бағыт көлденең [13](#page-18-0) қолдау көрсетілетін орнату опциялары [11](#page-16-0) қосылу мүмкіндігі [35](#page-40-0) қуат көзінің техникалық сипаттары [32](#page-37-0) қуат шығысының техникалық сипаттары [32](#page-37-0) құрамдас бөлшектері ішкі [20](#page-25-0) құрамдас бөліктер алдыңғы тақта [1](#page-6-0) артқы панель [2](#page-7-0) қызмет жөндеуі [34](#page-39-0)

### **М**

монитордың астындағы қолдау көрсетілмеген орналастырулар [15](#page-20-0) монитордың тұғырының артына орнату опциялары [11](#page-16-0) монитор тірегінің астына қолдау көрсетілетін орналастыру [14](#page-19-0)

### **Н**

назар аударыңыз HP Quick Release [10](#page-15-0) SODIMM құралын орнату [28](#page-33-0) батареяларын алу [22](#page-27-0) желдетілу [14](#page-19-0) жұқа клиент бағыты [13](#page-18-0) қуат сымын бекіту [5](#page-10-0) статикалық электр қуаты [4,](#page-9-0) [16](#page-21-0) тұғырды орнату [5](#page-10-0) электр тогының соғуы [4](#page-9-0), [16,](#page-21-0) [24,](#page-29-0) [28](#page-33-0) негізгі шығыс тогы [32](#page-37-0)

## **О**

орнату HP Quick Release [8](#page-13-0) SODIMM құралдары [27](#page-32-0) USB құралдары [26](#page-31-0) жұқа клиентті HP Quick Release ішіне [8](#page-13-0) жүйе жады [27](#page-32-0) төмен профильді PCIe картасы [24](#page-29-0) орнату нұсқаулықтары [4,](#page-9-0) [16](#page-21-0) орнына салу алынбалы тақта [18](#page-23-0) батарея [22](#page-27-0)

### **Ө**

өлшемдер [32](#page-37-0)

### **П**

параметрлер [1](#page-6-0), [8](#page-13-0)

### **С**

сақтық шаралары "жұқа" клиент орналастыру [14](#page-19-0) салыстырмалы ылғалдылықтың техникалық сипаттары [32](#page-37-0) сериялық нөмір орны [2](#page-7-0) сипаттамалары, жад [27](#page-32-0)

### **Т**

температураның техникалық сипаттары [32](#page-37-0) техникалық сипаттамалары биіктігі [32](#page-37-0) жабдық [32](#page-37-0) жұқа клиент [32](#page-37-0) қуат көзі [32](#page-37-0) қуат шығысы [32](#page-37-0) негізгі шығыс тогы [32](#page-37-0) өлшемдер [32](#page-37-0) салыстырмалы ылғалдылық [32](#page-37-0) температура [32](#page-37-0) ылғалдылық [32](#page-37-0) төмен профильді PCIe картасы, орнату [24](#page-29-0) тұғыр, орнату [5](#page-10-0) тік тұғыр [5](#page-10-0)

#### **Q**

Quick Release [8](#page-13-0)

### **S**

SODIMM құралдар ұяны тарату [28](#page-33-0) SODIMM құралдары орнату [27](#page-32-0) SSD, алу [34](#page-39-0)

### **U**

USB құралдары, орнату [26](#page-31-0) USB порттары 2.0 [26](#page-31-0) максималды өлшемі [26](#page-31-0) орналасуы [26](#page-31-0)

### **Ү**

үстел астына орнату опциялары [11](#page-16-0)

### **Ф**

флэш жад модулі, ауыстыру [20](#page-25-0) флэш жады, алып тастау [34](#page-39-0)

### **Ы**

ылғалдылықтың техникалық сипаттары [32](#page-37-0)

### **І**

ішкі бөлшектері [20](#page-25-0)

### **Э**

электр статикалық зақымды болдырмау [33](#page-38-0) электр статикалық разряд [33](#page-38-0)

### **H**

HP Quick Release [8](#page-13-0)

### **P**

PCIe картасы, төмен профильді, орнату [24](#page-29-0)